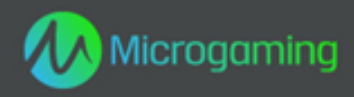

# **Pure Platinum**

# **MID 12671 Flash CID 10001**

# **Plataforma de Flash**

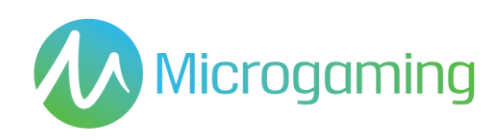

# Página de contenidos

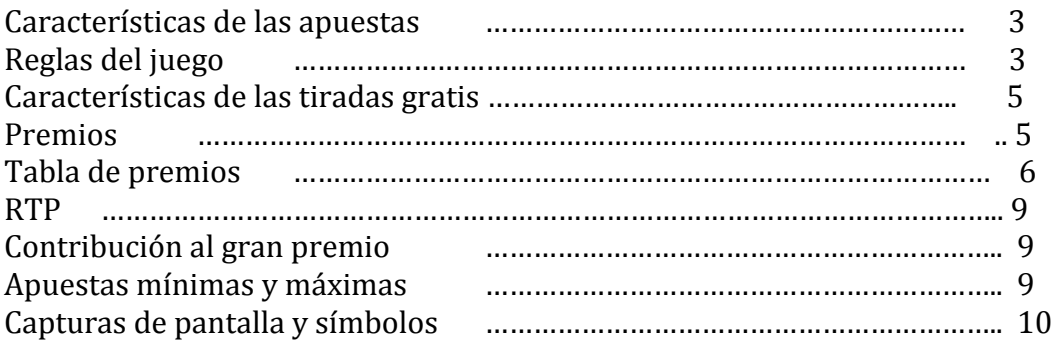

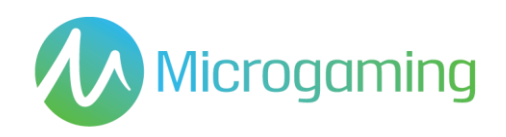

# Características de las apuestas

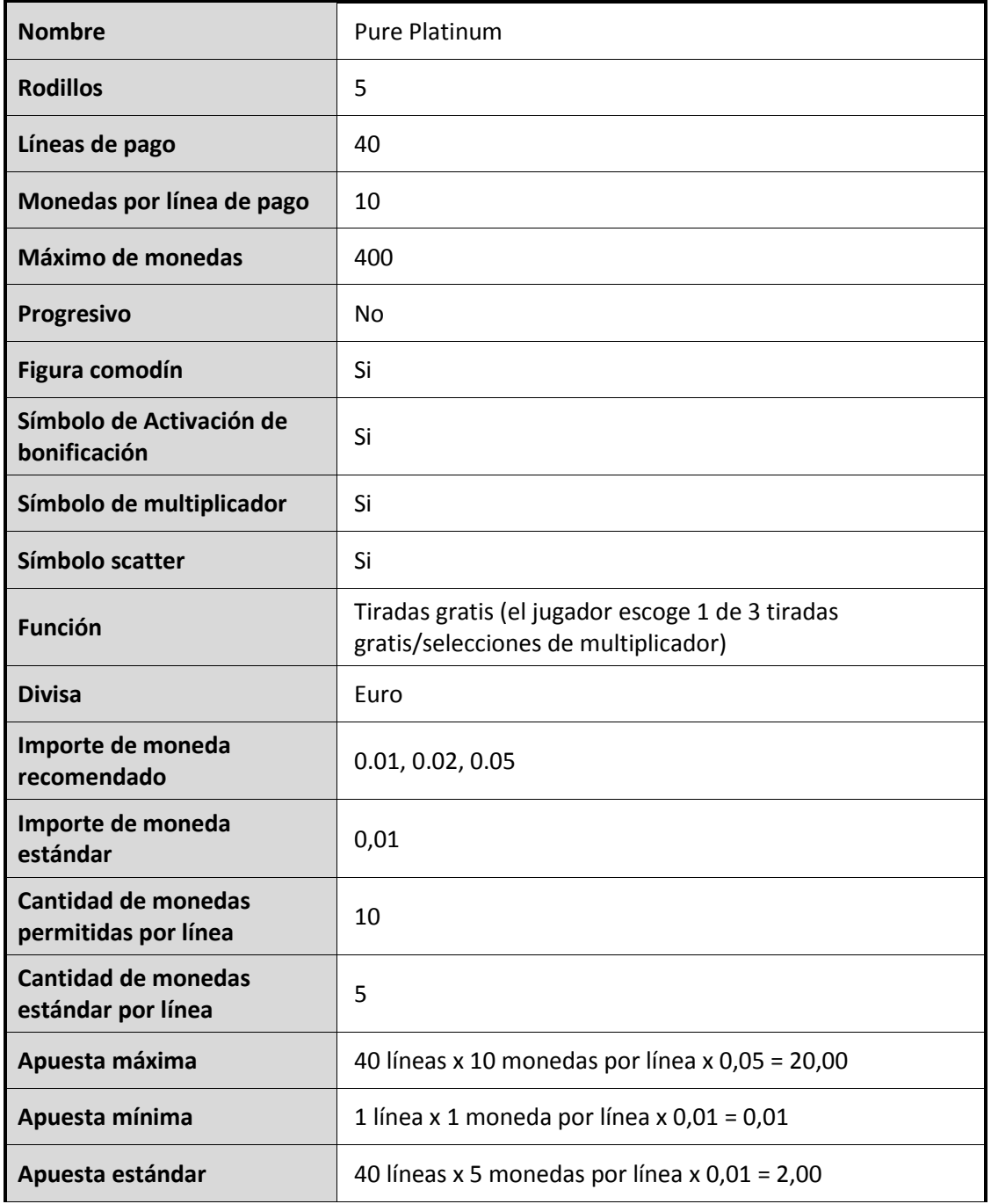

# Reglas del juego

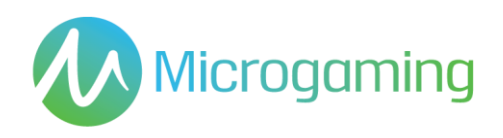

### **Reglas generales**

Presione el botón SPIN (tirada) para iniciar el juego.

Presione el botón SELECT LINES (seleccionar líneas) para seleccionar la cantidad de líneas de pago activas en las que apostará.

Todos los premios se otorgan sólo en las líneas de pago registradas, excepto los Scatter.

Presione el botón BET PER LINE (apostar por línea) para seleccionar la cantidad de monedas a apostar en cada línea seleccionada.

Presione el botón SPIN (tirada) para jugar la partida con las líneas seleccionadas actuales y apostar por línea.

Diríjase a las pantallas AYUDA y PAGO para obtener ayuda y ver los pagos.

No hay elemento de habilidad en el juego base o en aquellos juegos que incluyan una función de bonificación.

Cada tirada o selección será predeterminada por un Generador de números aleatorios.

La función de juego automático permite al jugador jugar automáticamente un número preseleccionado de juegos consecutivos sin tener que interactuar con el software.

El juego comienza al presionar Tirada. El GNA determina un resultado y lo muestra gráficamente al jugador. Todos los premios obtenidos se acreditan en forma automática, inmediatamente, en la cuenta/ monedero de juegos del jugador.

El resultado de cada juego se mostrará instantáneamente al participante y se mantendrá durante un período de tiempo razonable.

Las reglas del juego están disponibles en el cliente de juegos en todo momento, incluso antes, durante y después del juego, y son de fácil y libre acceso para el participante/ público.

El juego dura como mínimo 3 segundos.

Para aquellos juegos cuyas funcionalidades hagan uso de las cartas, como por ejemplo la funcionalidad de "Jugárselo";

- Las caras de las cartas mostrarán claramente sus respectivos valores y/o palos
- Los Jokers o comodines se diferenciarán de las demás cartas para aquellos juegos que consistan en las mismas.
- Cada selección de cartas la determina el RNG (Sistema generador de números aleatorios)
- En caso de usarse más de una baraja, se señalará a los participantes

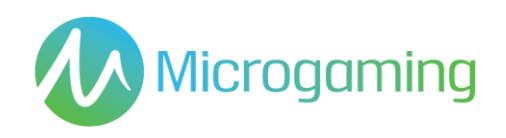

### **Reglas del Juego Automático**

Donde esté disponible la funcionalidad de Juego Automático:

- La funcionalidad de juego automático "Autoplay" se pondrá a disposición del jugador y comenzará una vez la haya activado el jugador.
- El jugador puede detener la funcionalidad "Autoplay" en cualquier momento y mantiene el control del juego durante esta función seleccionando el número de partidas jugadas de forma consecutiva y/o el total apostado durante esta función.
- El número máximo de partidas consecutivas durante "Autoplay" está limitado a 100 partidas.
- El número de partidas consumidas/pendientes de "Autoplay" se indicará durante la función.
- Las estrategias de "Autoplay" recomendadas al jugador no serán engañosas.
- "Autoplay" y la secuencia de partidas automáticas resultante de "Autoplay" no pondrá en desventaja al participante.
- "Autoplay" no difiere de la modalidad manual del juego.
- "Autoplay" no afecta el porcentaje teórico de devolución en premios del juego.

### **Reglas del símbolo scatter**

Los premios del símbolo Scatter se multiplican por la apuesta total

Los premios del símbolo Scatter se suman a los premios de línea de pago

Scatter se paga en cualquier dirección

### **Reglas de la figura comodín**

La figura Comodín reemplaza a todos los símbolos excepto a Scatter.

La figura comodín se apila en Juego base y Tiradas gratis (Pila de 4) (Puede aparecer en todos los rodillos)

El comodín multiplica un premio por 2x al reemplazar

#### **Reglas de activación de tirada gratis**

3, 4 o 5 Scatter activan la función Tiradas gratis

El jugador tiene 3 tiradas gratis y opciones de multiplicador para elegir (1 de 3) cada vez que se activa la función.

Las opciones son:- 50 Tiradas gratis en Multiplicador 1x, 25 Tiradas gratis en Multiplicador 2x,

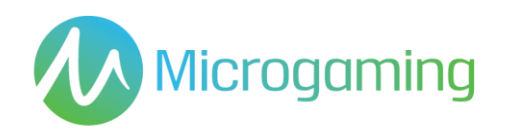

10 Tiradas gratis en Multiplicador 5x,

Las tiradas gratis no pueden reactivarse

Todas las apuestas y líneas realizadas son iguales al juego que inició la función

### **Reglas de apuesta**

Haga clic en el botón Gamble (apuesta) para duplicar o cuadruplicar su premio

Usted puede apostar sus premios hasta alcanzar al límite de apuesta

# Funciones de las tiradas gratis

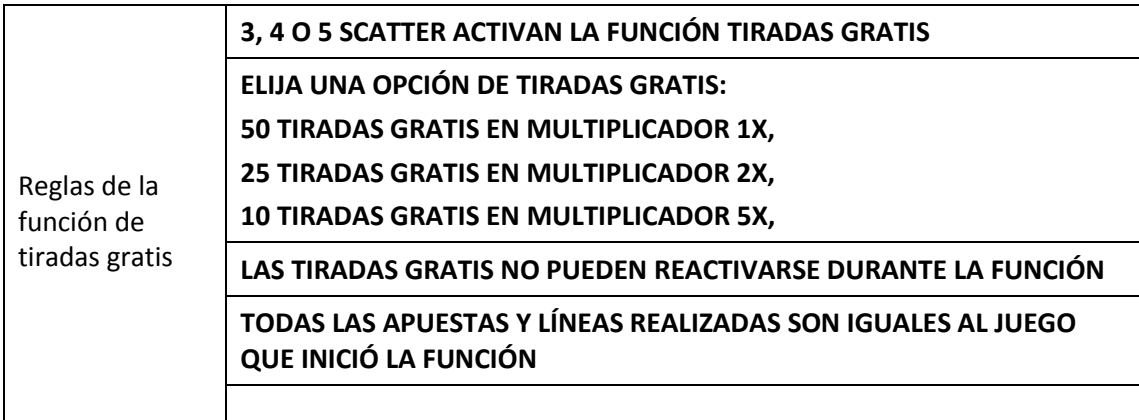

## Premios

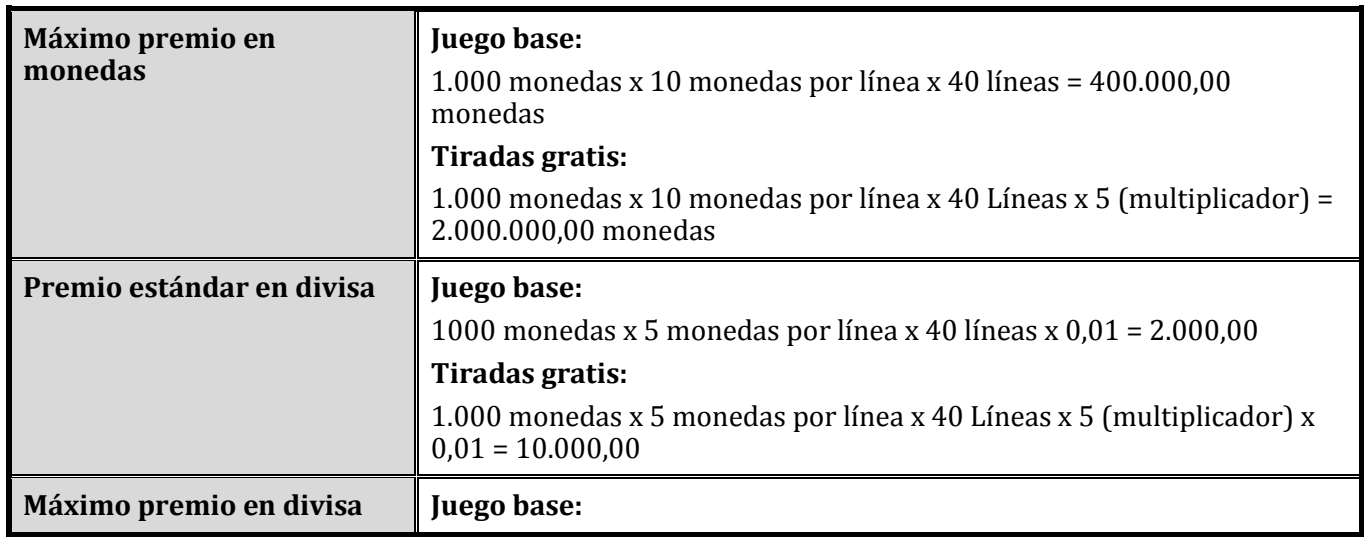

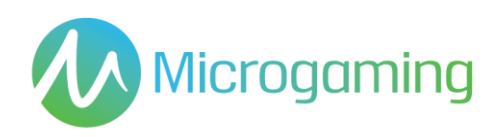

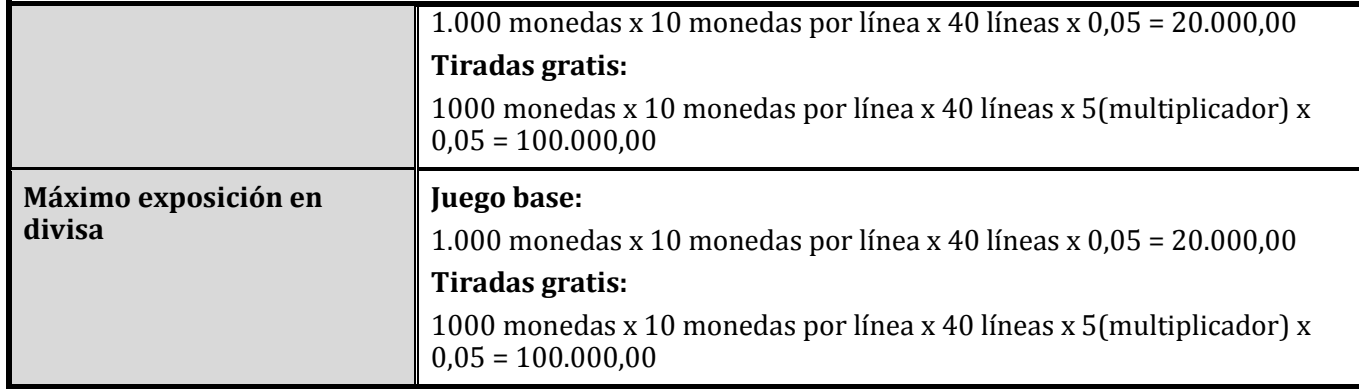

El pago o premio se efectúa inmediatamente al jugador mediante la interfaz de juegos ni bien se muestra el resultado al jugador. No se cobran honorarios sobre los premios, y no hay plazo de vencimiento para cobrar el premio en el saldo de cuenta de juegos del jugador.

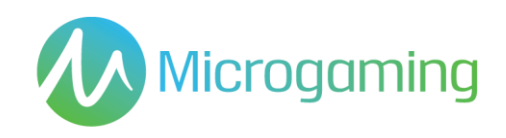

# Tabla de premios

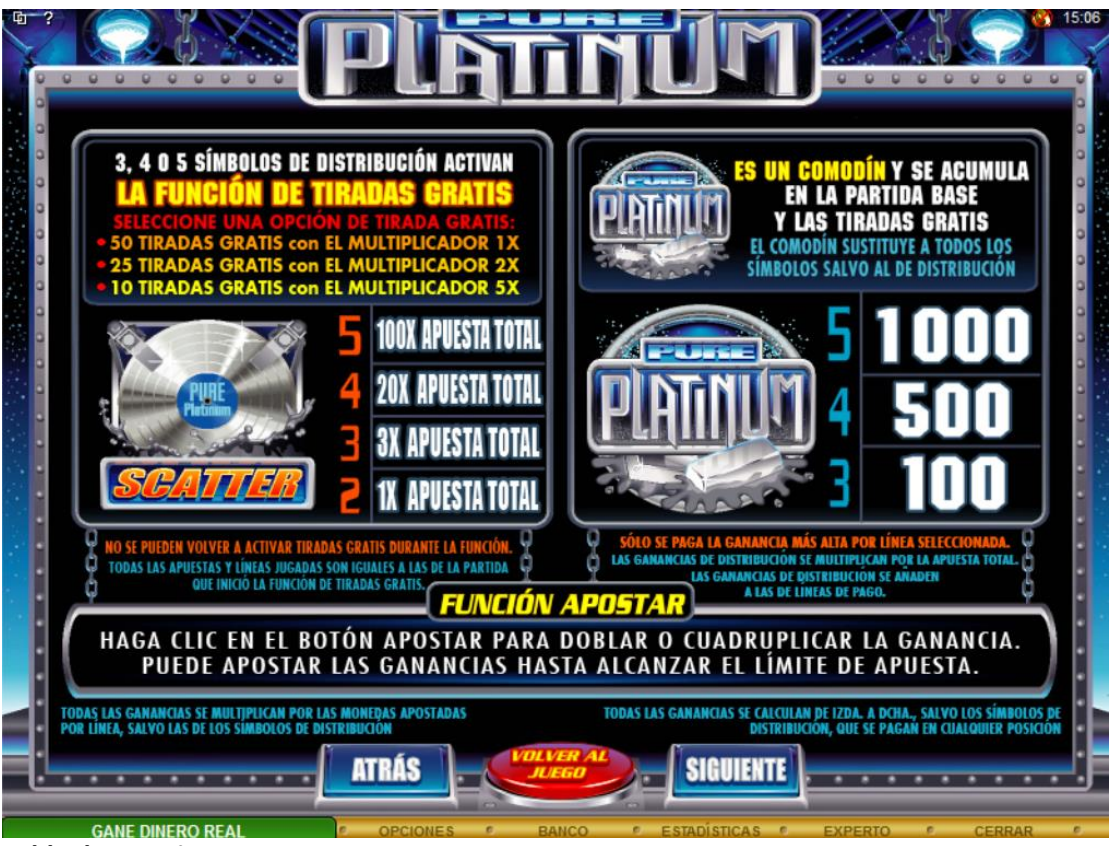

**Tabla de premios 1**

### **Texto de la tabla de premios - Texto del juego de arte**

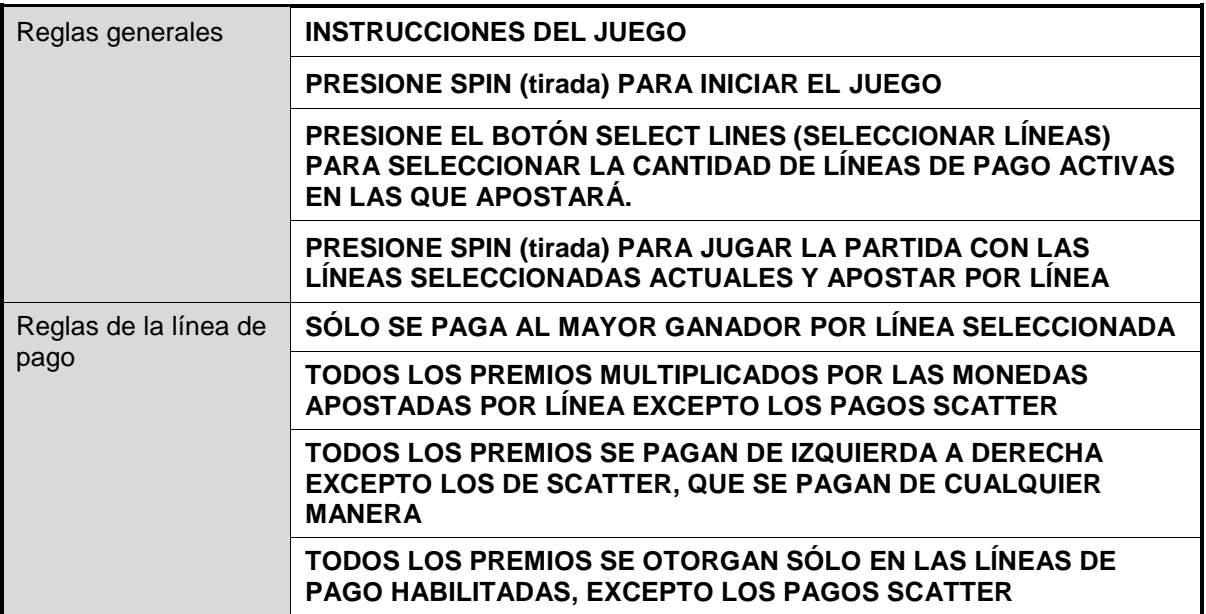

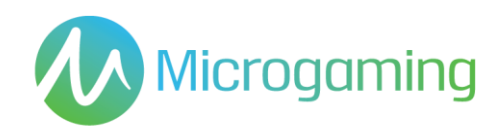

| Reglas del símbolo<br>scatter   | LOS PREMIOS DEL SÍMBOLO SCATTER SE MULTIPLICAN POR LA<br><b>APUESTA TOTAL</b>                         |
|---------------------------------|----------------------------------------------------------------------------------------------------|
|                                 | LOS PREMIOS DEL SÍMBOLO SCATTER SE SUMAN A LOS PREMIOS<br>DE LÍNEA DE PAGO                            |
| Reglas del comodín              | LA FIGURA < COMODÍN> ES UN COMODÍN Y SE APILA DENTRO DEL<br><b>JUEGO BASE Y DE LAS TIRADAS GRATIS</b> |
|                                 | EL COMODÍN REEMPLAZA A TODOS LOS SÍMBOLOS EXCEPTO A<br><b>SCATTER</b>                                 |
| Reglas de apuesta               | <b>FUNCIÓN DE APUESTA</b>                                                                             |
|                                 | HAGA CLIC EN EL BOTÓN GAMBLE (APUESTA) PARA DUPLICAR O<br><b>CUADRUPLICAR SU PREMIO.</b>              |
|                                 | USTED PUEDE APOSTAR SUS PREMIOS HASTA ALCANZAR EL<br>LIMITE DE APUESTA.                               |
| Reglas de las tiradas<br>gratis | 3, 4 0 5 SCATTER ACTIVAN LA FUNCIÓN TIRADAS GRATIS                                                    |
|                                 | ELIJA UNA OPCIÓN DE TIRADAS GRATIS:                                                                   |
|                                 | 50 TIRADAS GRATIS EN MULTIPLICADOR 1X,                                                                |
|                                 | 25 TIRADAS GRATIS EN MULTIPLICADOR 2X,                                                                |
|                                 | 10 TIRADAS GRATIS EN MULTIPLICADOR 5X,                                                                |
|                                 | <b>LAS TIRADAS GRATIS NO PUEDEN REACTIVARSE DURANTE LA</b><br><b>FUNCIÓN</b>                          |
|                                 | TODAS LAS APUESTAS Y LÍNEAS REALIZADAS SON IGUALES AL<br><b>JUEGO QUE INICIÓ LA FUNCIÓN</b>           |

**Tabla 1: Terminología de la tabla de premios**

### **Funcionalidad general de la tabla de premios**

Requiere ser re-diseñada a partir de las tablas de premio originales. Requiere menos texto y menos pantallas con el fin de atender a un menor número de pasadas y transiciones a las pantallas.

El tamaño de fuente más pequeño utilizado debe ser de 14 puntos, con el fin de garantizar la visibilidad y legibilidad adecuada.

Trate de limitar las fuentes utilizadas a Arial o Droid Sans, mientras todavía utiliza las fuentes utilizadas en los juegos originales para encabezados o información importante.

Orden de la tabla de premios:

- Primero aparece la pantalla de símbolos y del valor de la tabla de premios, para una referencia rápida para el jugador.
- Entonces, siguen las tiradas gratis y pantallas de información de bonificaciones.

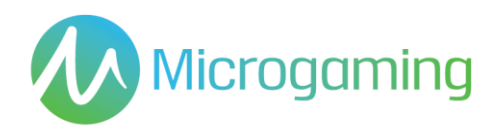

 Se pueden desplazar los indicadores de las líneas de pago, así como la información general a donde encaje y quede mejor.

Los logotipos del juego no aparecen en las tablas de premios, pero si el espacio lo permite, puede incluirse el logotipo.

En el diseño para iPad, deberá aparecer el logotipo, pero si el diseño aparece demasiado lleno, puede quitarse el logotipo.

Por este motivo es importante vender el logotipo y la marca en la puesta en marcha del juego para asegurarse de que un jugador sabe a qué juego está jugando y así no tenemos que mostrar el logo todo el tiempo.

Actualmente las pantallas de las tablas de premios utilizan una imagen gráfica estática.

La paginación aparece en la parte inferior central de la pantalla. Utilizamos un círculo transparente para las pantallas inactivas, y un círculo blanco para la pantalla actual / activa. En futuras actualizaciones de Android, se utilizará la paginación para la navegación rápida entre las tablas de premios.

### **Tablas de premios dinámicas**

Ninguna.

### RTP

El % de RTP es fijo por juego, y no puede ser configurado por el operador.

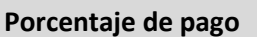

**Porcentaje de pago** 96,49%

## Contribución al gran premio

Este juego no es un juego de gran premio progresivo.

## Apuestas mínimas y máximas

Se incluyen todos los saldos de los jugadores, incluyendo el actual, las apuestas realizadas en forma individual y en total. Y deben mostrarse en EUROS.

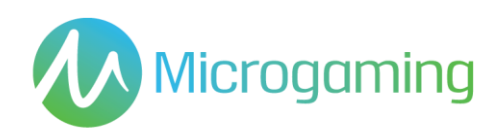

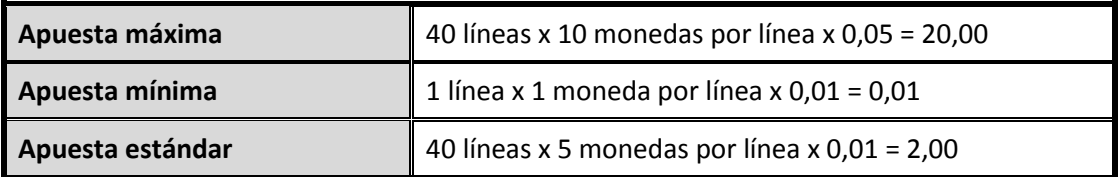

# Capturas de pantalla y símbolos

Toda la información del juego debe proporcionarse completamente traducida al español.

Todas las instrucciones deben ser de fácil acceso y todas las funciones de los botones de acciones que se muestren deben ser claras.

El nombre del juego debe estar visible en todas las páginas necesarias.

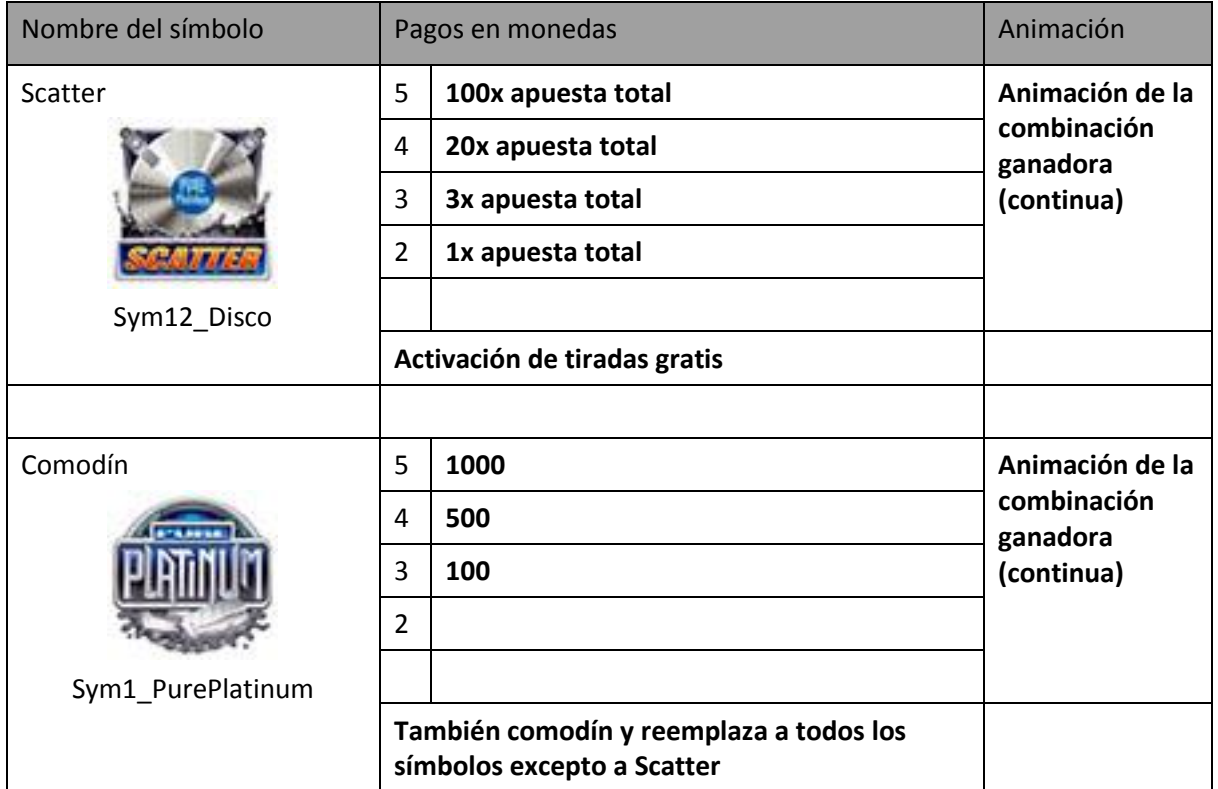

### **Símbolos de valor alto del juego base**

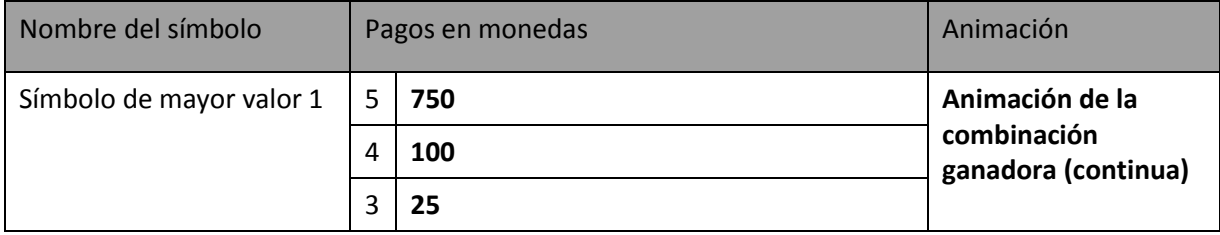

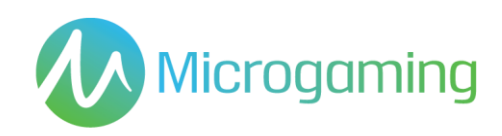

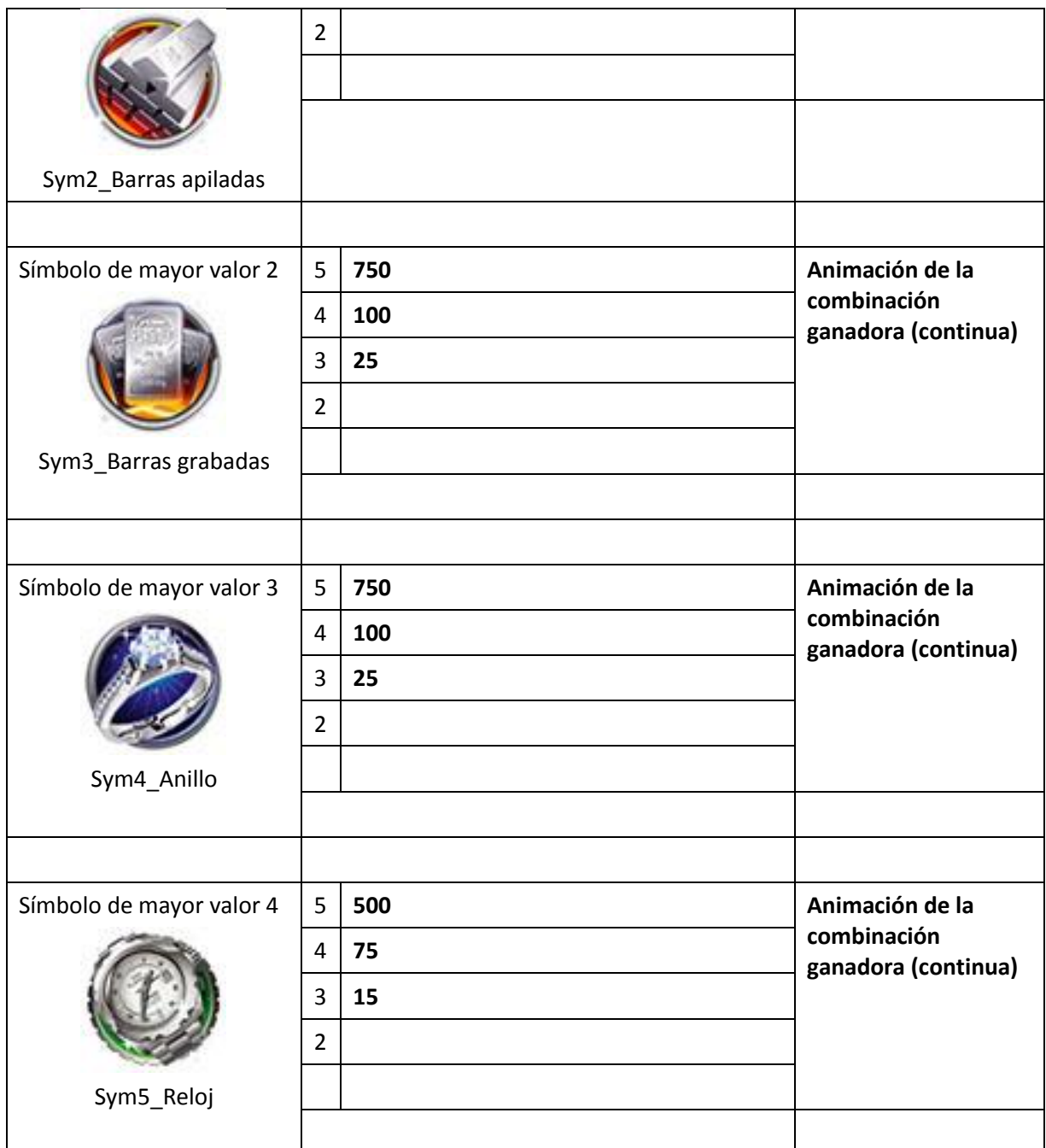

### **Símbolos de valor bajo**

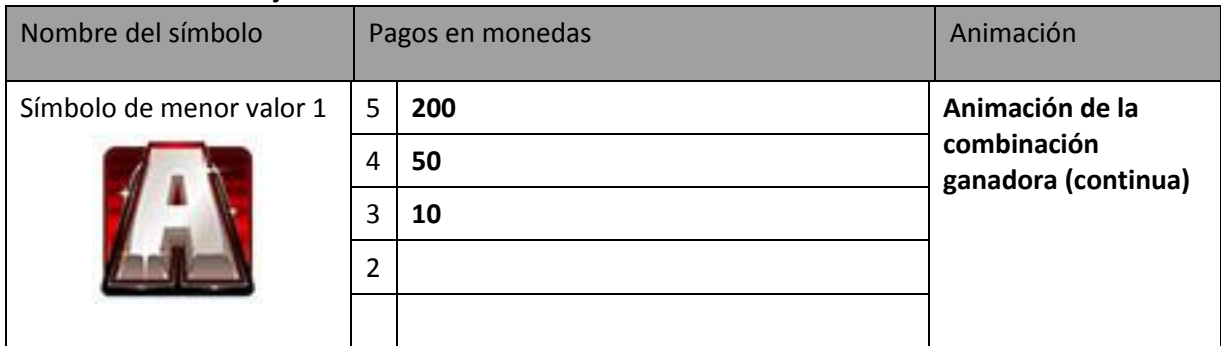

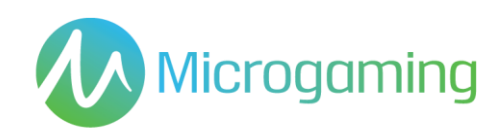

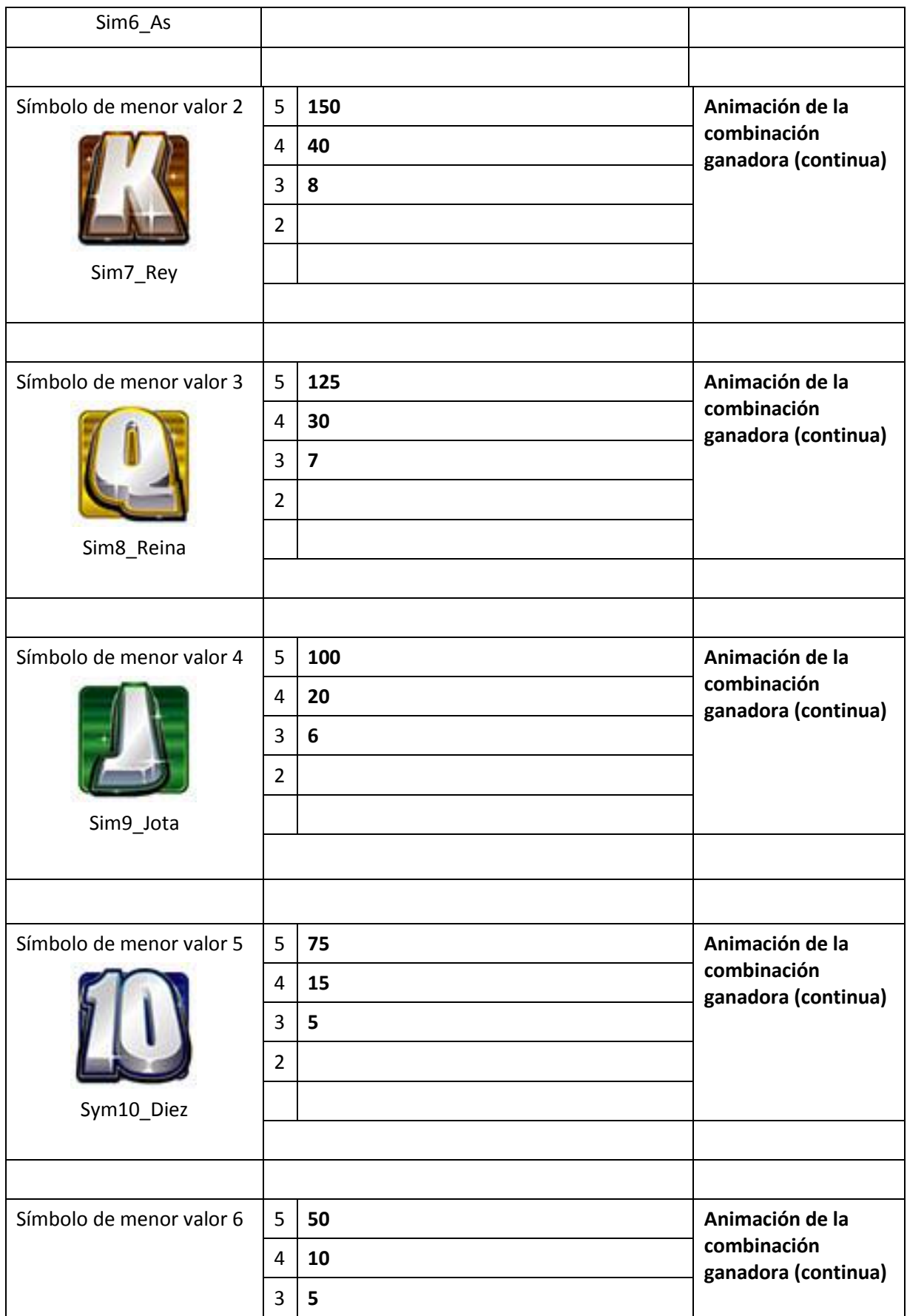

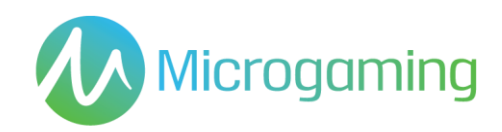

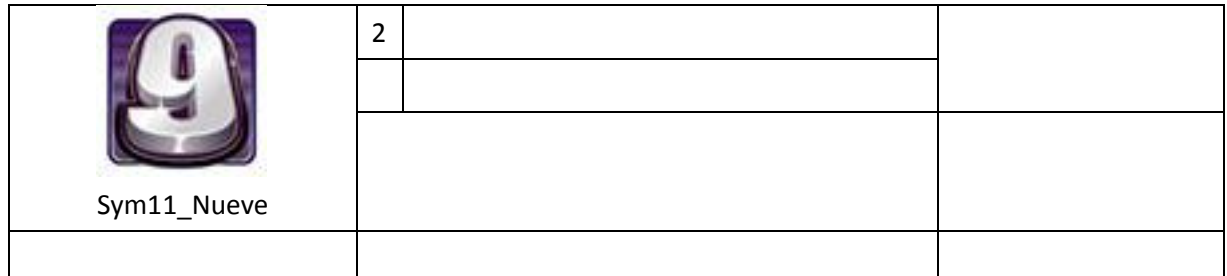

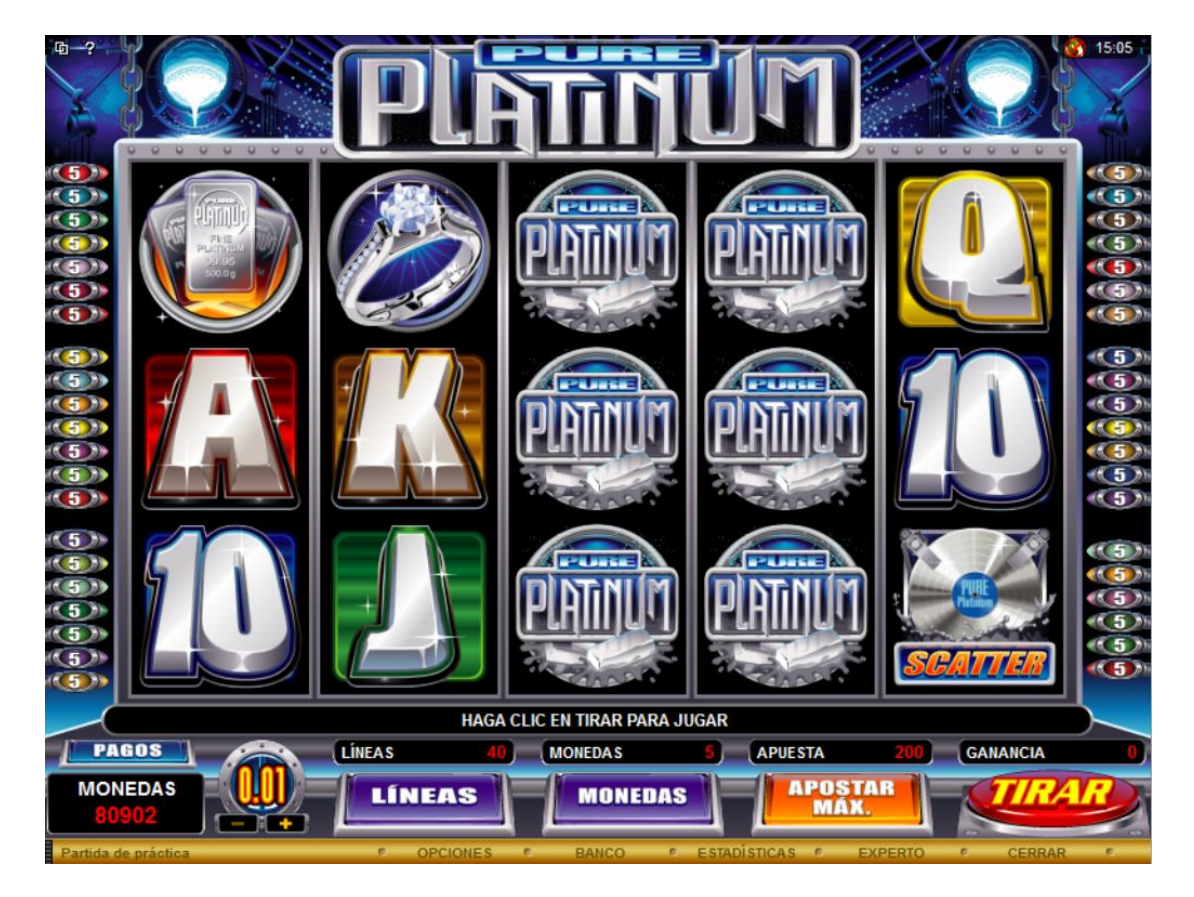

**Figura 1: Juego base**

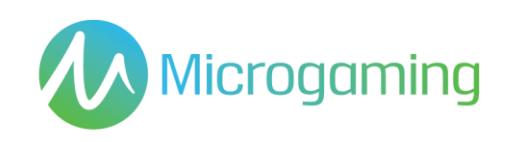

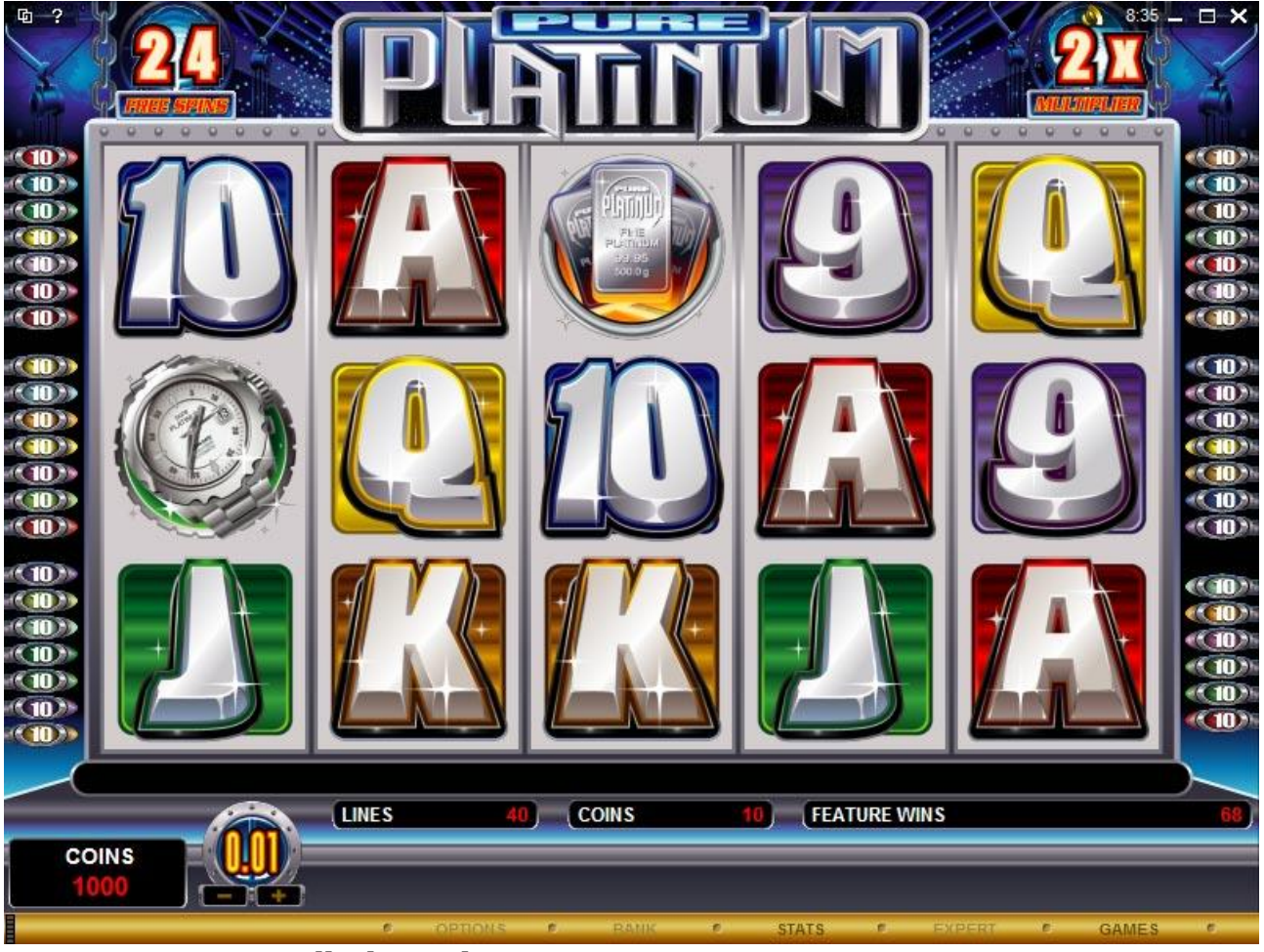

**Figura 1: Pantalla de tiradas gratis**

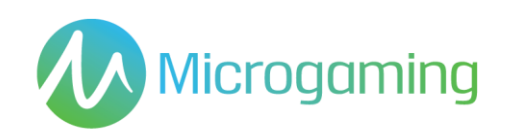

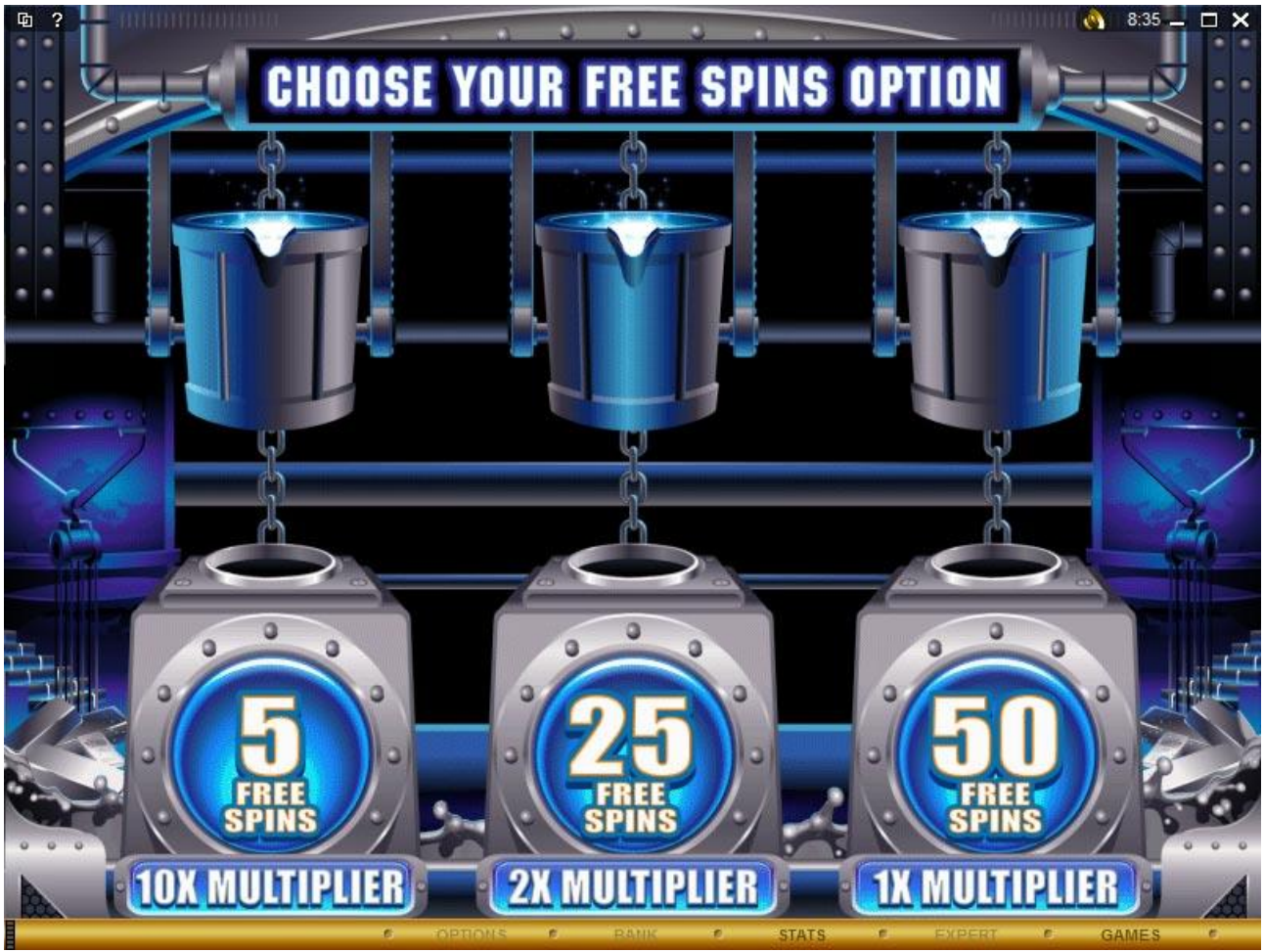

**Figura 2: Pantalla de selección de tiradas gratis**

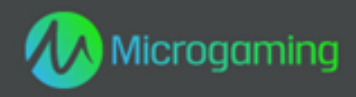

# **Pure Platinum**

# **MID 12671 CID 40300**

# **Plataforma HTML5**

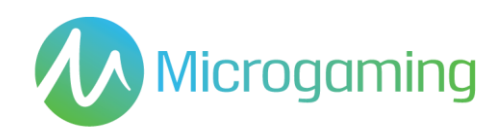

# Página de contenidos

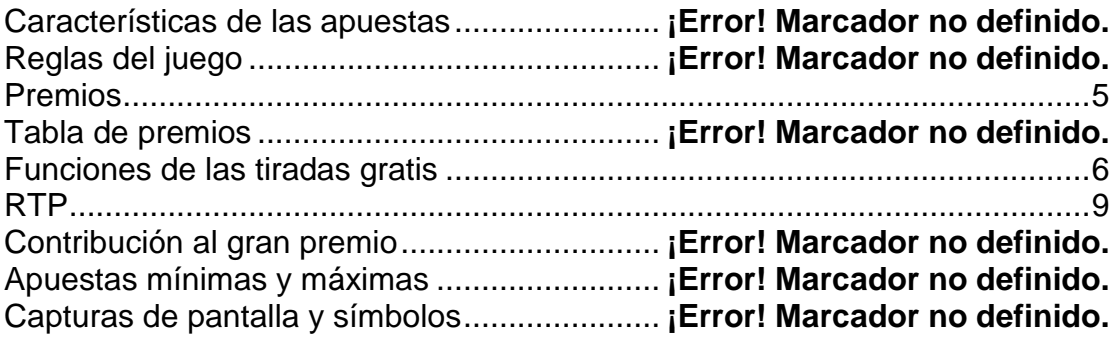

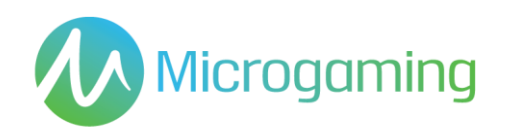

# Características de las apuestas

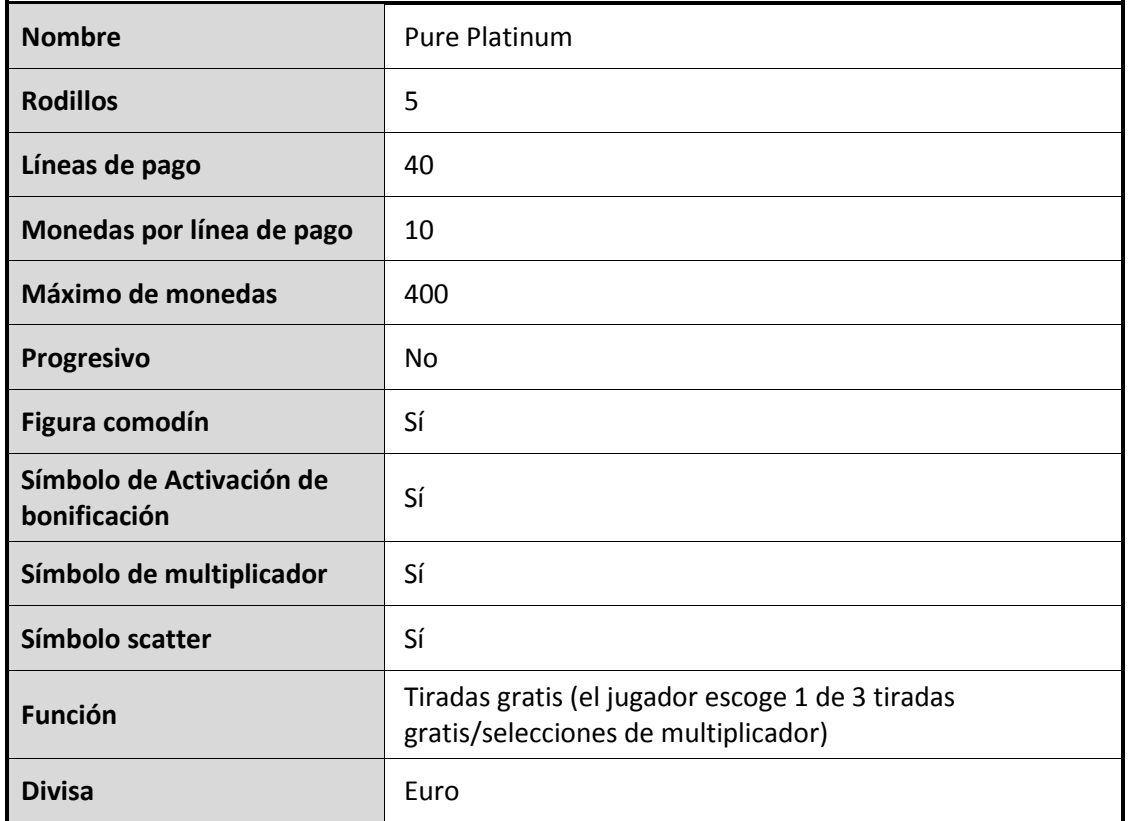

# Reglas del juego

### **Reglas generales**

Presione el botón SPIN (tirada) para iniciar el juego.

Presione el botón SELECT LINES (seleccionar líneas) para seleccionar la cantidad de líneas de pago activas en las que apostará.

Todos los premios se otorgan sólo en las líneas de pago registradas, excepto los Scatter.

Presione el botón BET PER LINE (apostar por línea) para seleccionar la cantidad de monedas a apostar en cada línea seleccionada.

Presione el botón SPIN (tirada) para jugar la partida con las líneas seleccionadas actuales y apostar por línea.

Diríjase a las pantallas AYUDA y PAGO para obtener ayuda y ver los pagos.

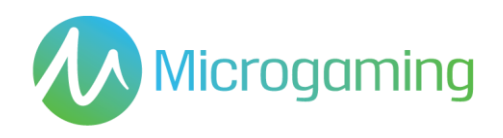

No hay elemento de habilidad en el juego base o en aquellos juegos que incluyan una función de bonificación.

Cada tirada o selección será predeterminada por un Generador de números aleatorios.

El juego automático no está disponible en la versión HTML5 del juego.

El juego comienza al presionar Tirada. El GNA determina un resultado y lo muestra gráficamente al jugador. Todos los premios obtenidos se acreditan en forma automática, inmediatamente, en la cuenta/ monedero de juegos del jugador.

El resultado de cada juego se mostrará instantáneamente al participante y se mantendrá durante un período de tiempo razonable.

Las reglas del juego están disponibles en el cliente de juegos en todo momento, incluso antes, durante y después del juego, y son de fácil y libre acceso para el participante/ público.

El juego dura como mínimo 3 segundos.

La version HTML5 de este juego está limitada al número máximo de líneas de pago. Se puede acceder a las reglas del juego a través del lobby para los juegos HTML5.

Para aquellos juegos cuyas funcionalidades hagan uso de las cartas, como por ejemplo la funcionalidad de "Jugárselo";

- Las caras de las cartas mostrarán claramente sus respectivos valores y/o palos
- Los Jokers o comodines se diferenciarán de las demás cartas para aquellos juegos que consistan en las mismas.
- Cada selección de cartas la determina el RNG (Sistema generador de números aleatorios)
- En caso de usarse más de una baraja, se señalará a los participantes

#### **Reglas del símbolo scatter**

Los premios del símbolo Scatter se multiplican por la apuesta total

Los premios del símbolo Scatter se suman a los premios de línea de pago

Scatter se paga en cualquier dirección

#### **Reglas de la figura comodín**

La figura Comodín reemplaza a todos los símbolos excepto a Scatter.

La figura comodín se apila en Juego base y Tiradas gratis (Pila de 4) (Puede aparecer en todos los rodillos)

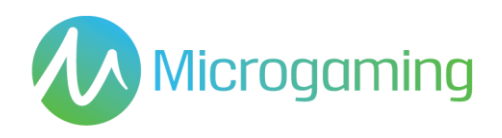

El comodín multiplica un premio por 2x al reemplazar

### **Reglas de activación de tirada gratis**

3, 4 o 5 Scatter activan la función Tiradas gratis

El jugador tiene 3 tiradas gratis y opciones de multiplicador para elegir (1 de 3) cada vez que se activa la función.

Las opciones son:- 50 Tiradas gratis en Multiplicador 1x, 25 Tiradas gratis en Multiplicador 2x, 10 Tiradas gratis en Multiplicador 5x,

Las tiradas gratis no pueden reactivarse

Todas las apuestas y líneas realizadas son iguales al juego que inició la función

### **Reglas de apuesta**

Haga clic en el botón Gamble (apuesta) para duplicar o cuadruplicar su premio

Usted puede apostar sus premios hasta alcanzar al límite de apuesta

## Funciones de las tiradas gratis

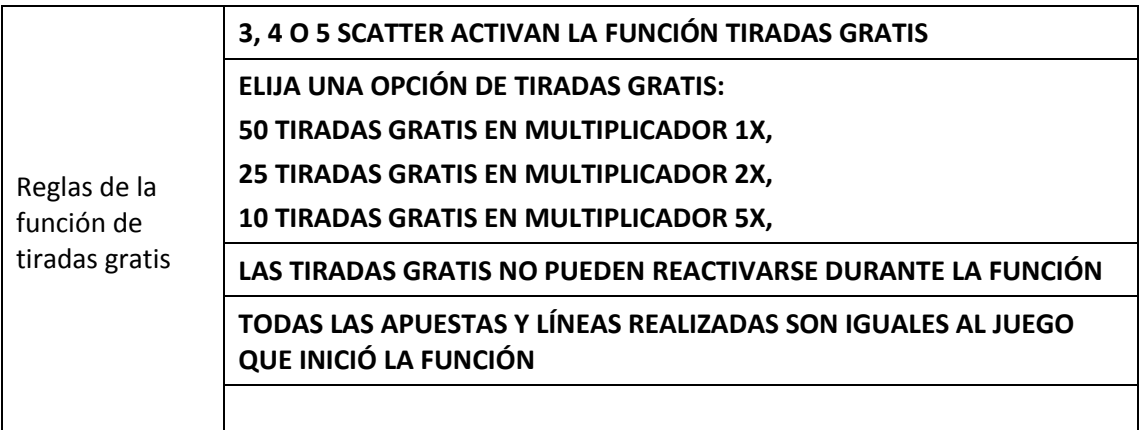

### Premios

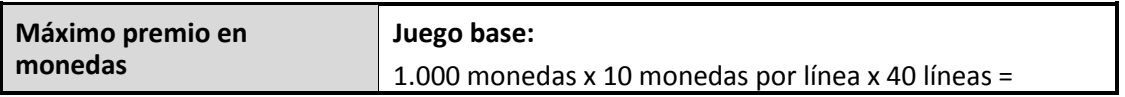

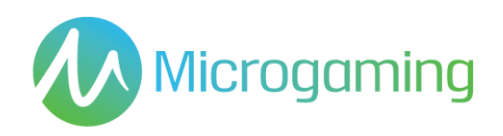

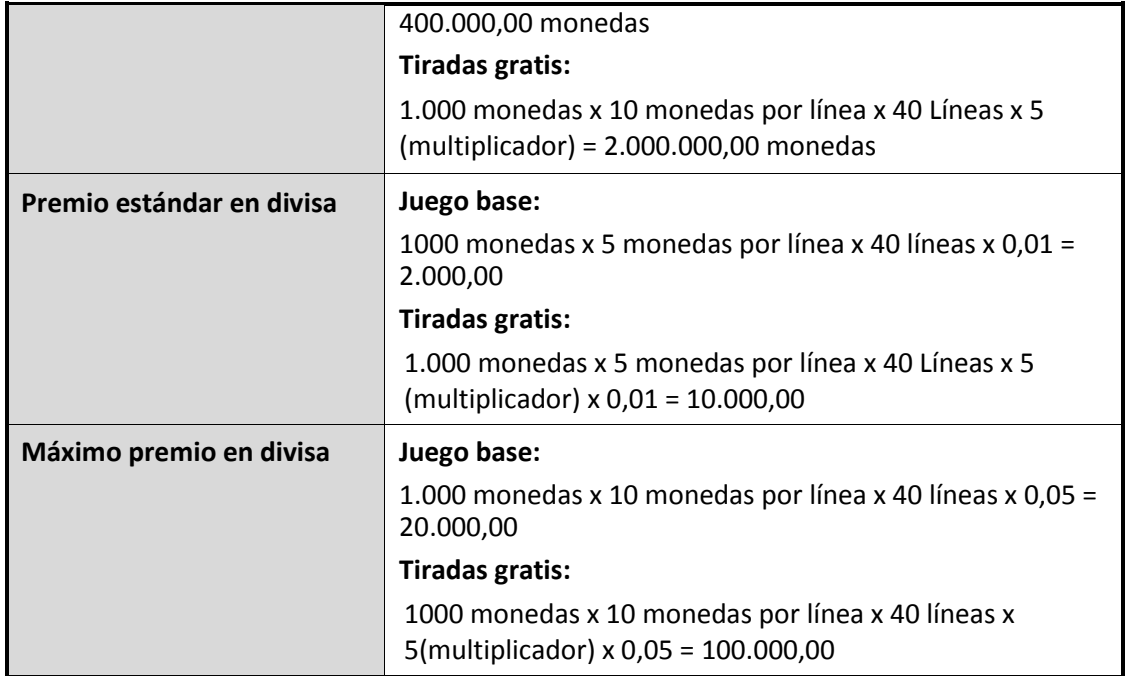

El pago o premio se efectúa inmediatamente al jugador mediante la interfaz de juegos ni bien se muestra el resultado al jugador. No se cobran honorarios sobre los premios, y no hay plazo de vencimiento para cobrar el premio en el saldo de cuenta de juegos del jugador.

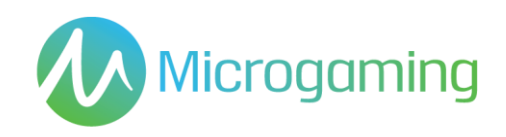

# Tabla de premios

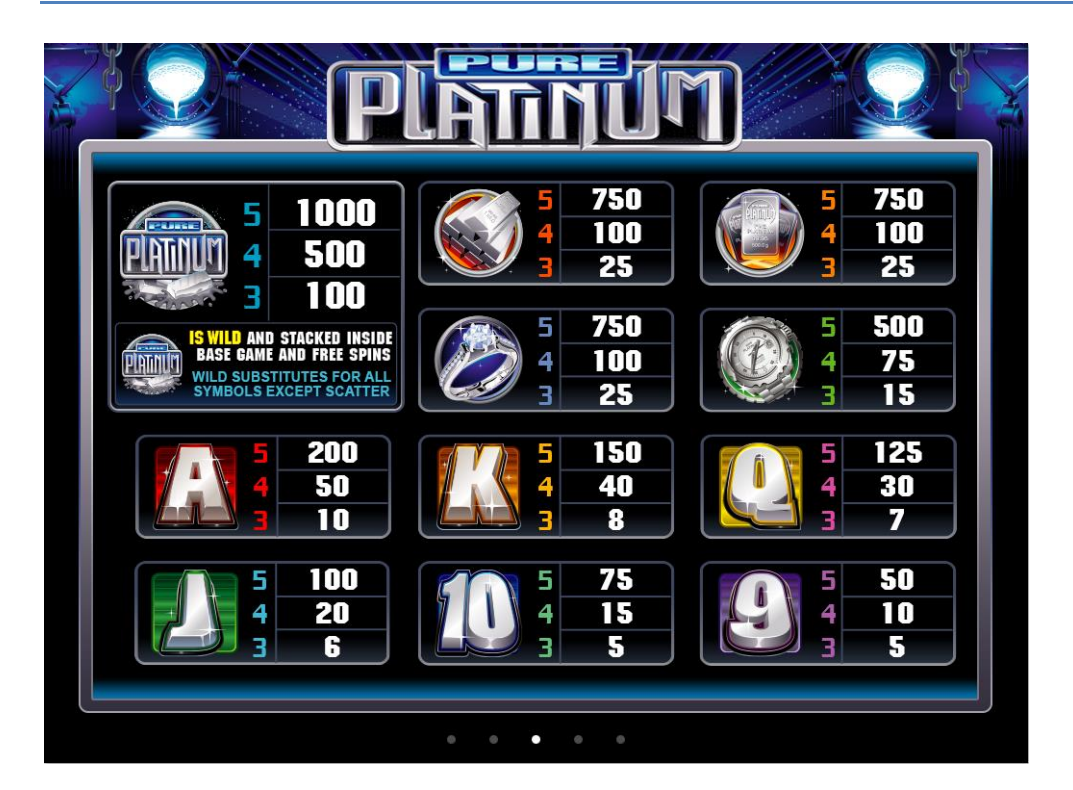

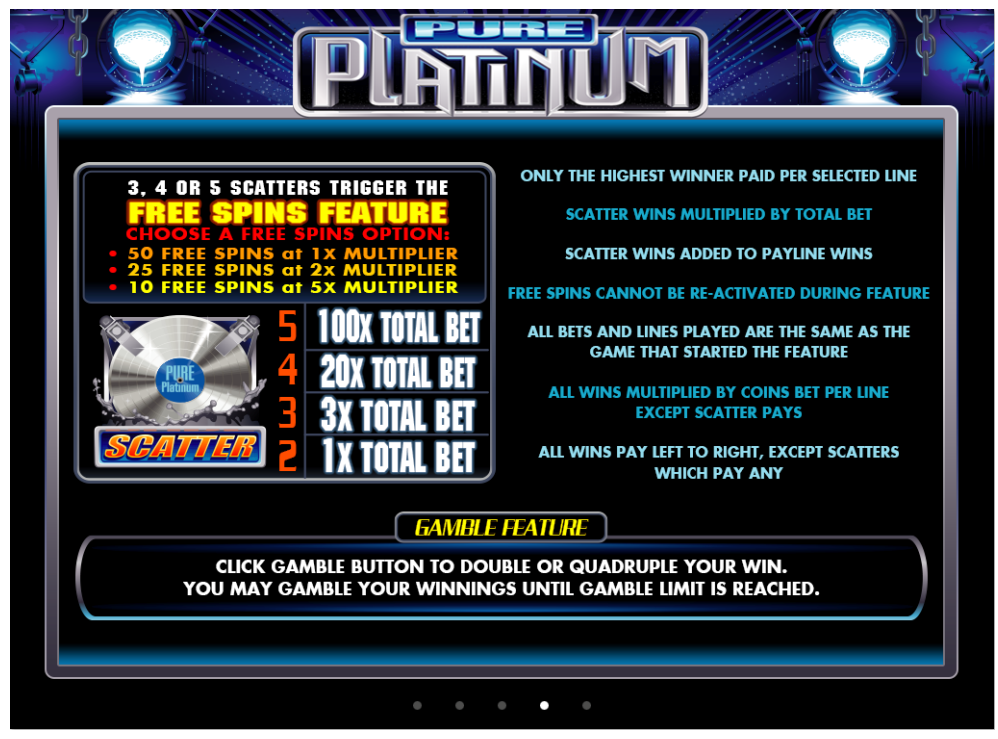

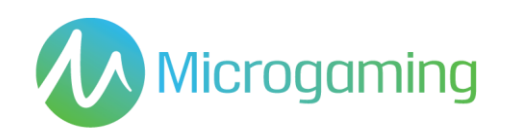

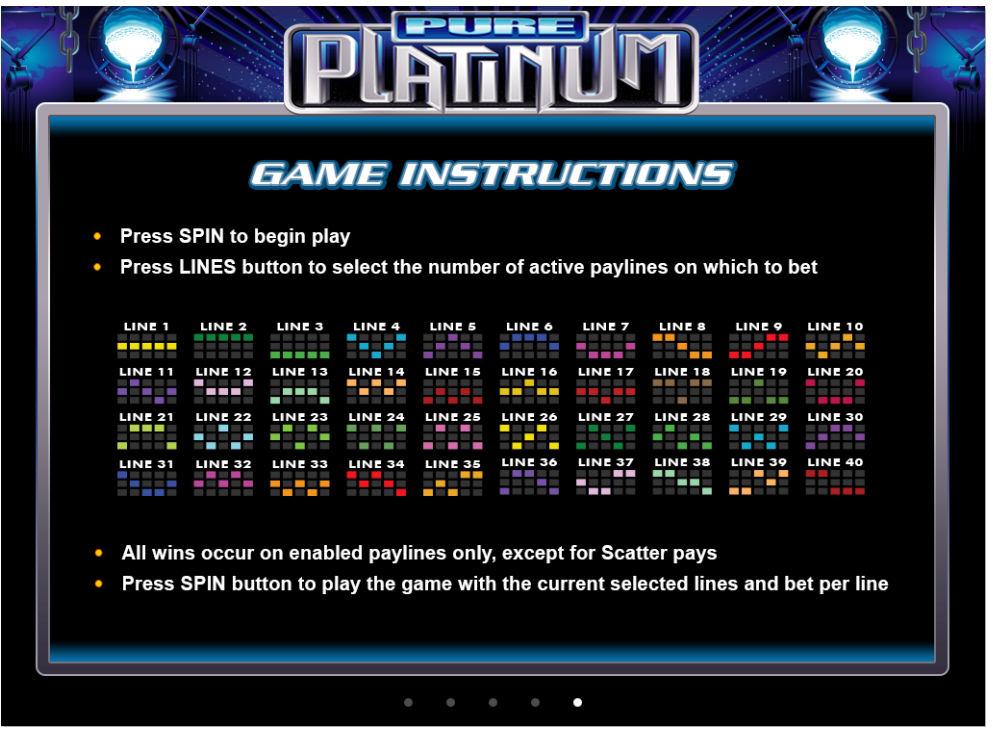

### **Reglas de la tabla de premios**

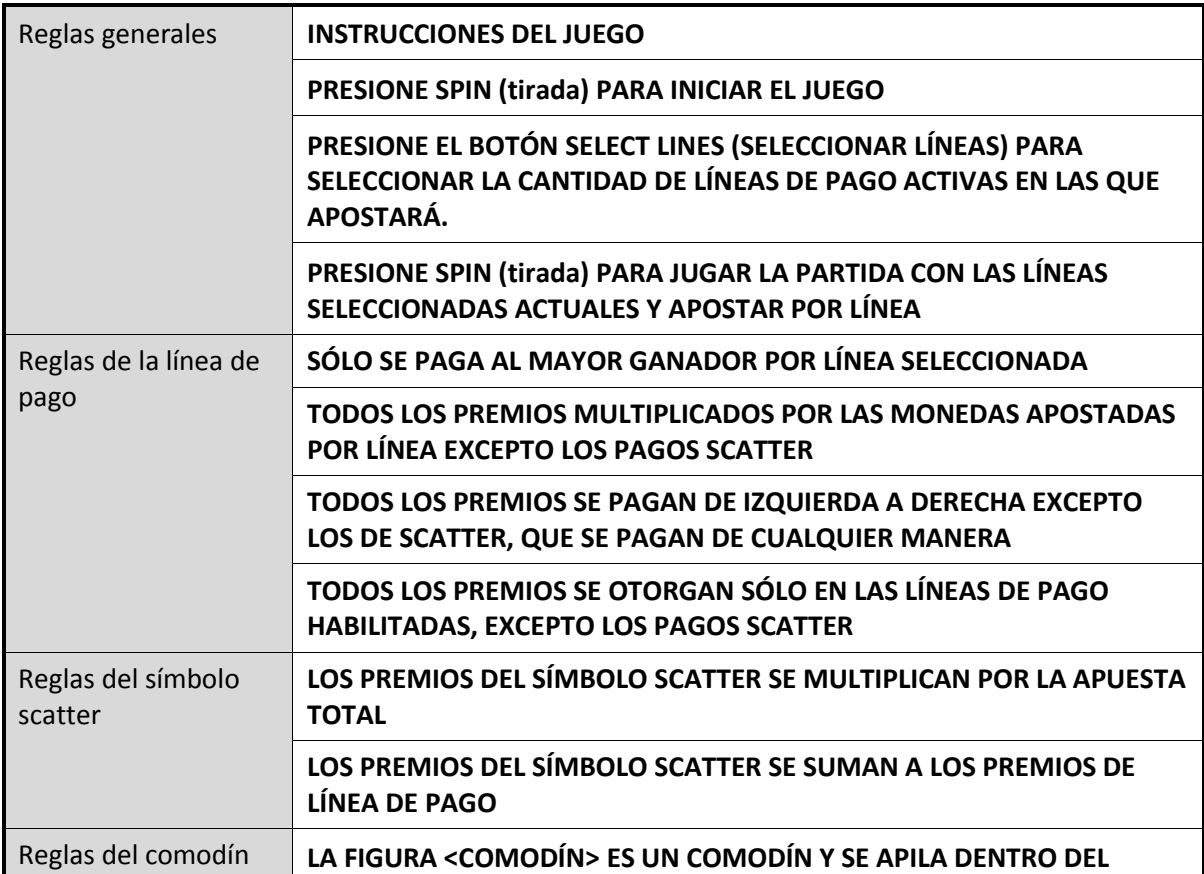

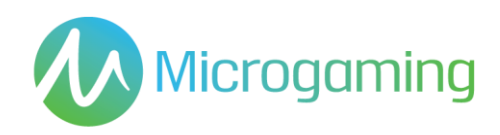

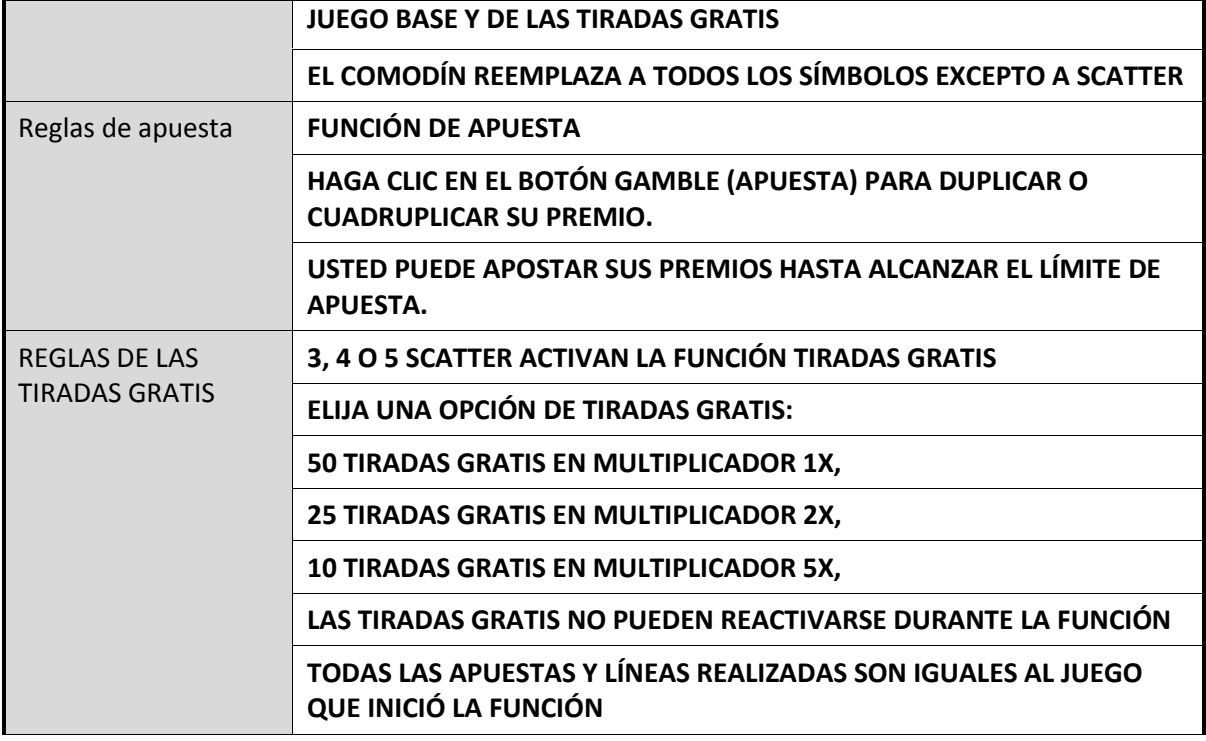

### **Funcionalidad general de la tabla de premios**

- Cuando el jugador hace clic en el botón VIEW PAYS (ver pagos) nuevamente, debe regresar a la Tabla de premios específica vista por última vez.
- Al refrescar, el jugador debe regresar a la última tabla de premios vista (es decir, recordar la última tabla de premios en múltiples sesiones).

### RTP

El % de RTP es fijo por juego, y no puede ser configurado por el operador.

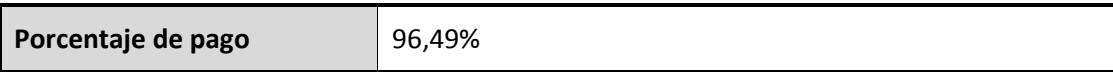

# Contribución al gran premio

Este juego no es un juego de gran premio progresivo.

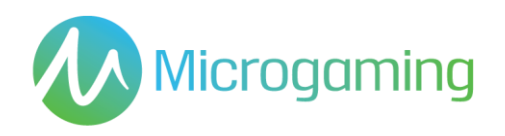

# Apuestas mínimas y máximas

Se incluyen todos los saldos de los jugadores, incluyendo el actual, las apuestas realizadas en forma individual y en total. Y deben mostrarse en EUROS.

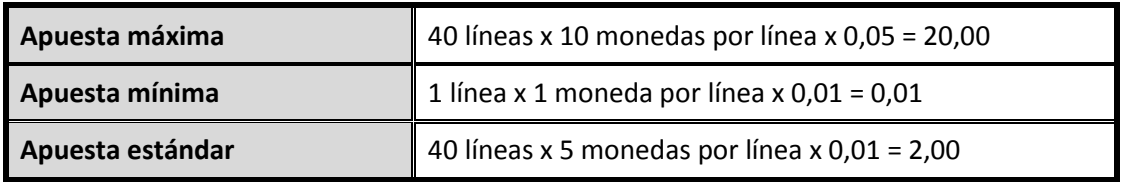

# Capturas de pantalla y símbolos

Toda la información del juego debe proporcionarse completamente traducida al español.

Todas las instrucciones deben ser de fácil acceso y todas las funciones de los botones de acciones que se muestren deben ser claras.

El nombre del juego debe estar visible en todas las páginas necesarias.

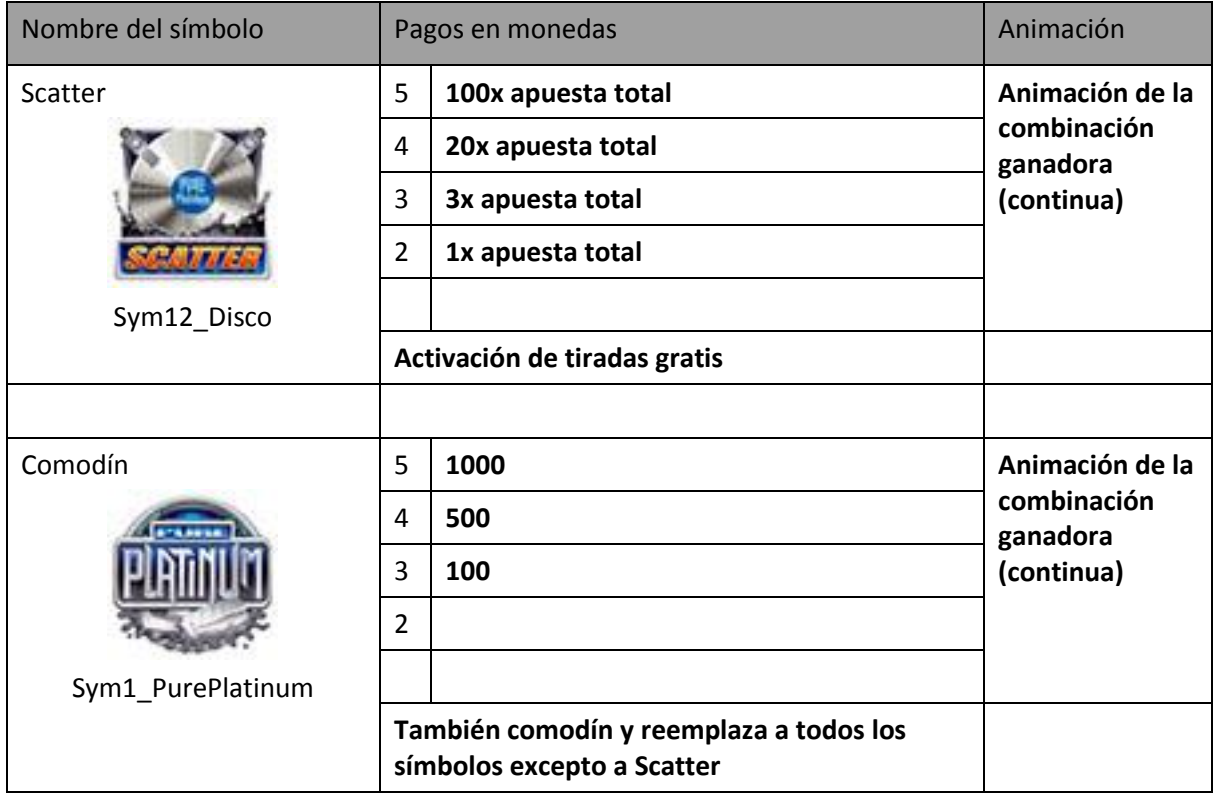

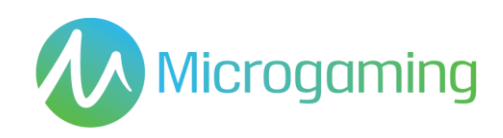

### **Símbolos de valor alto del juego base**

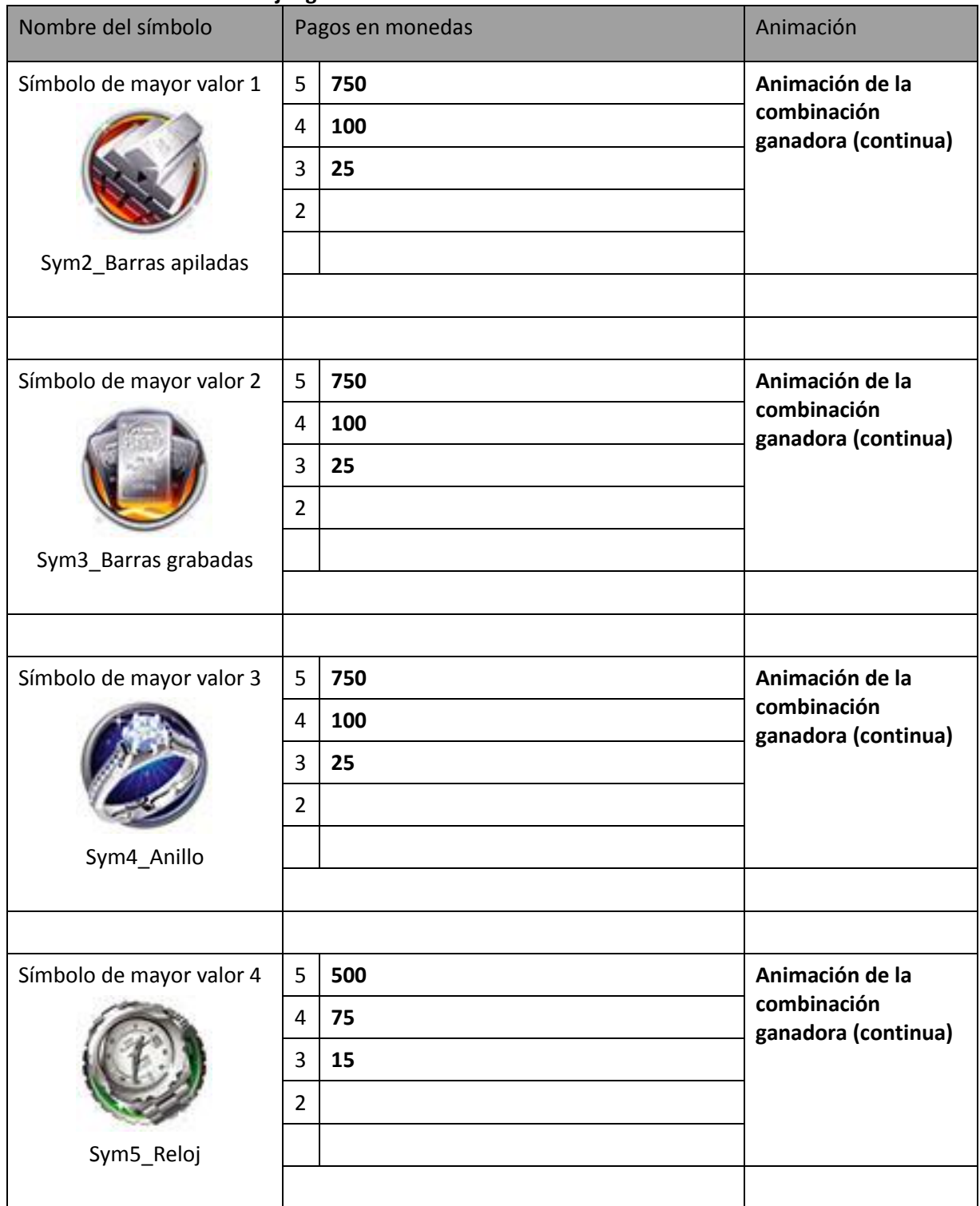

### **Símbolos de valor bajo**

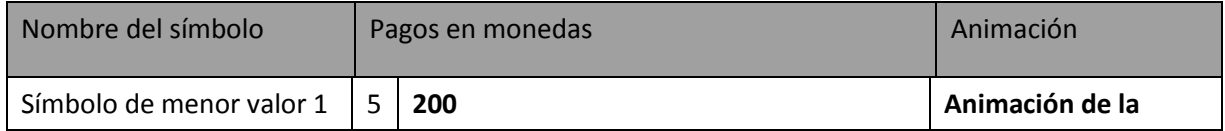

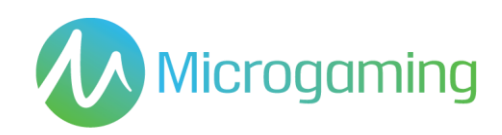

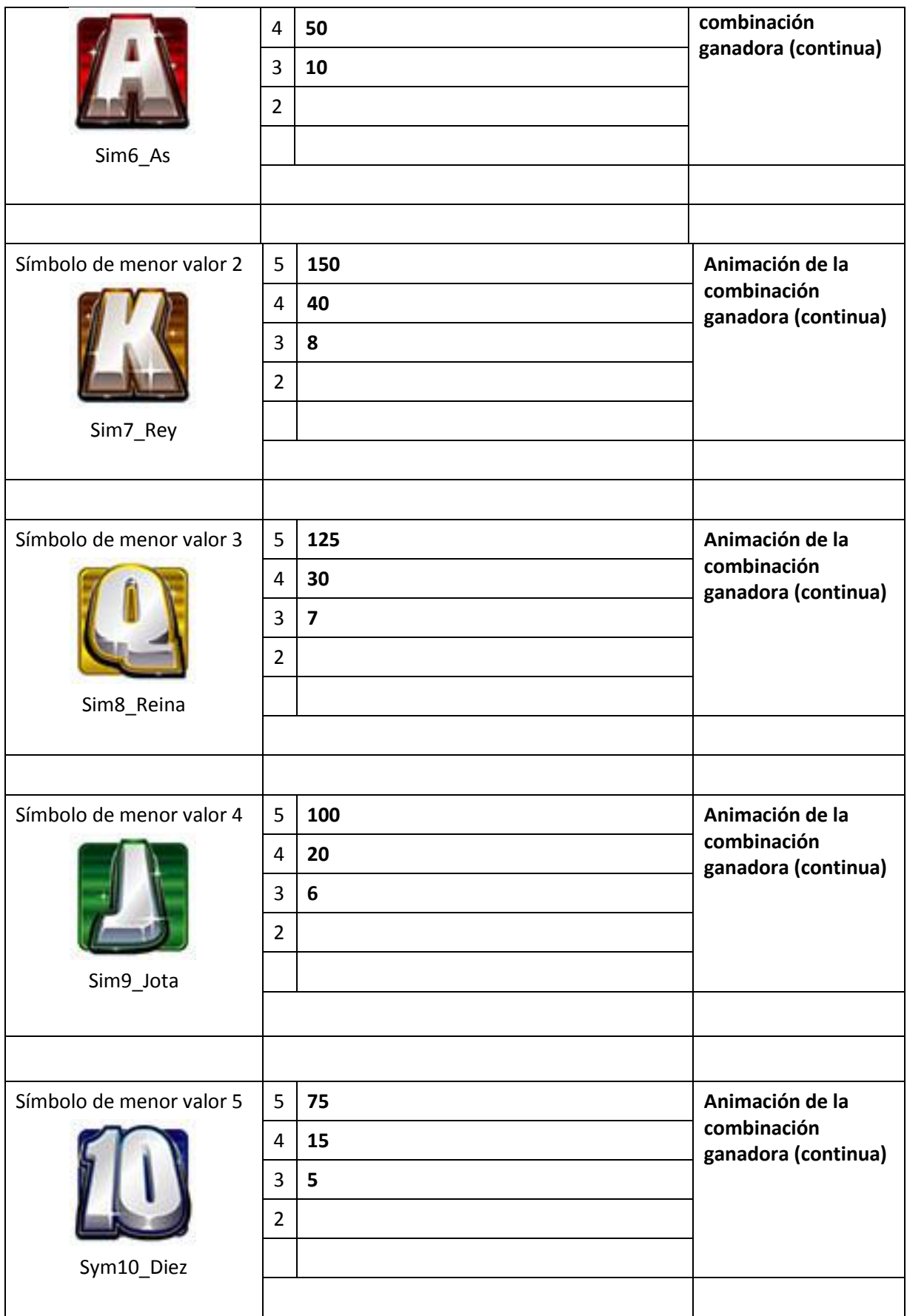

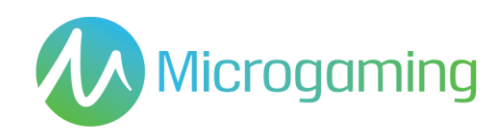

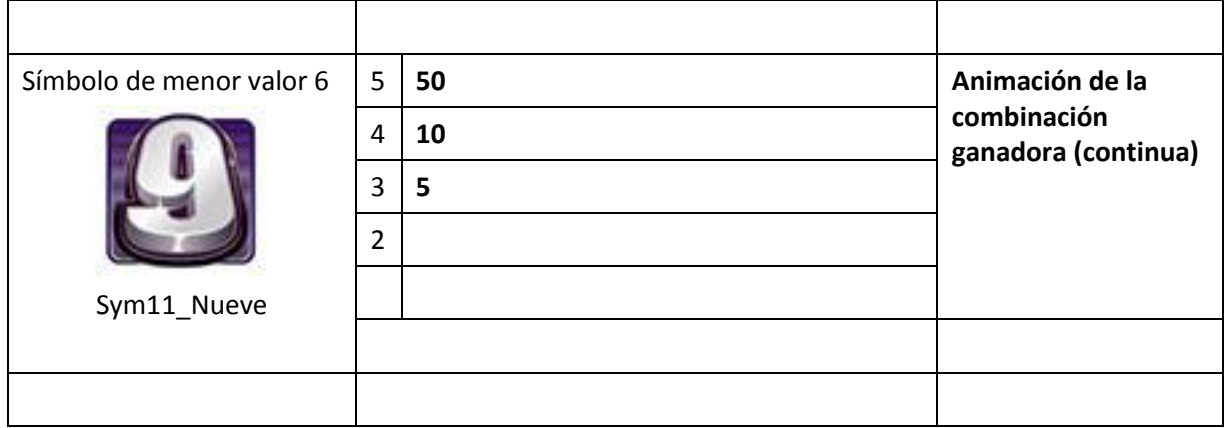

### Juego base

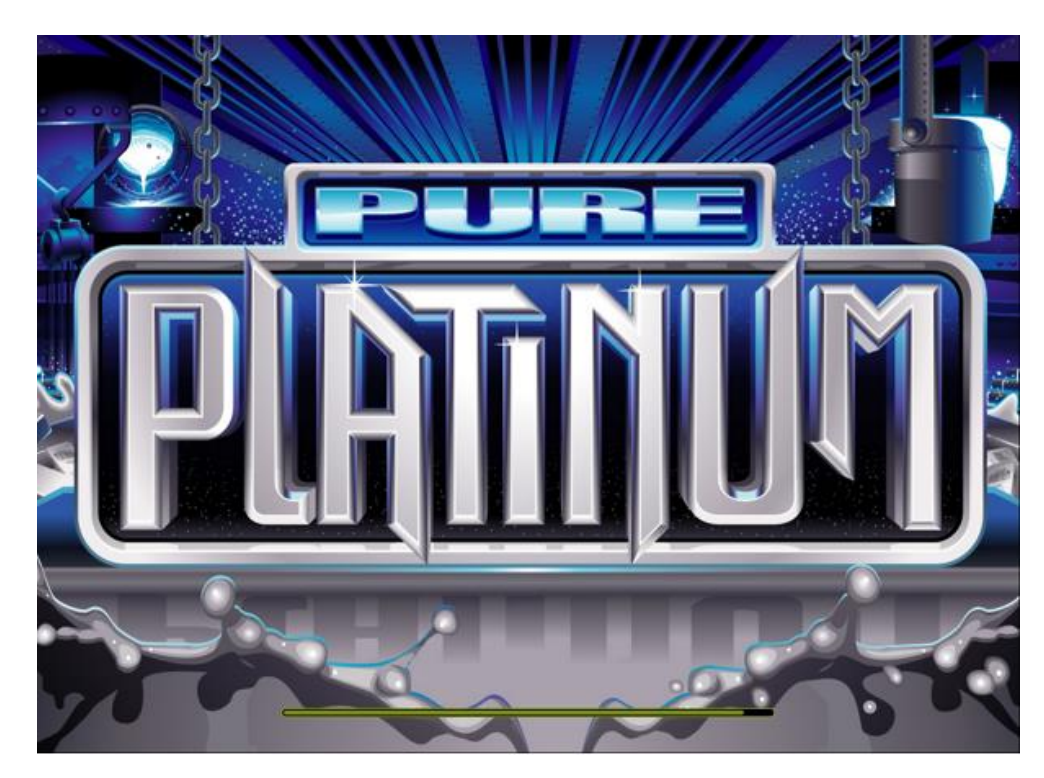

**Pantalla de carga**

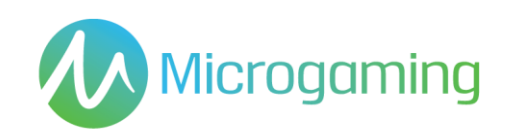

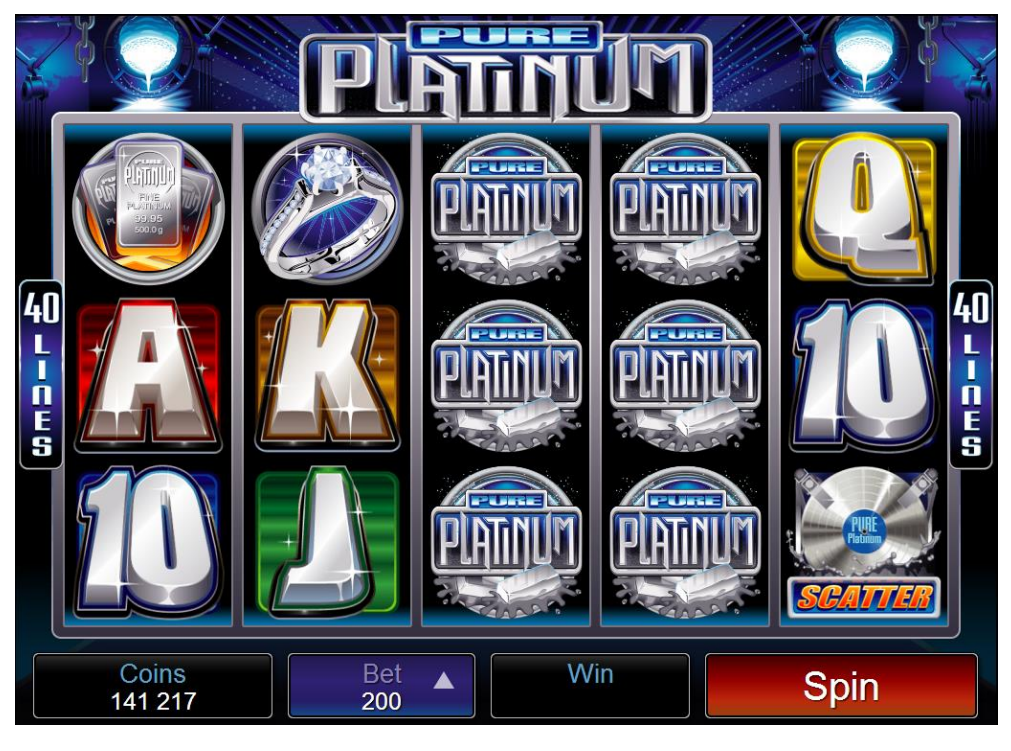

**Juego base**

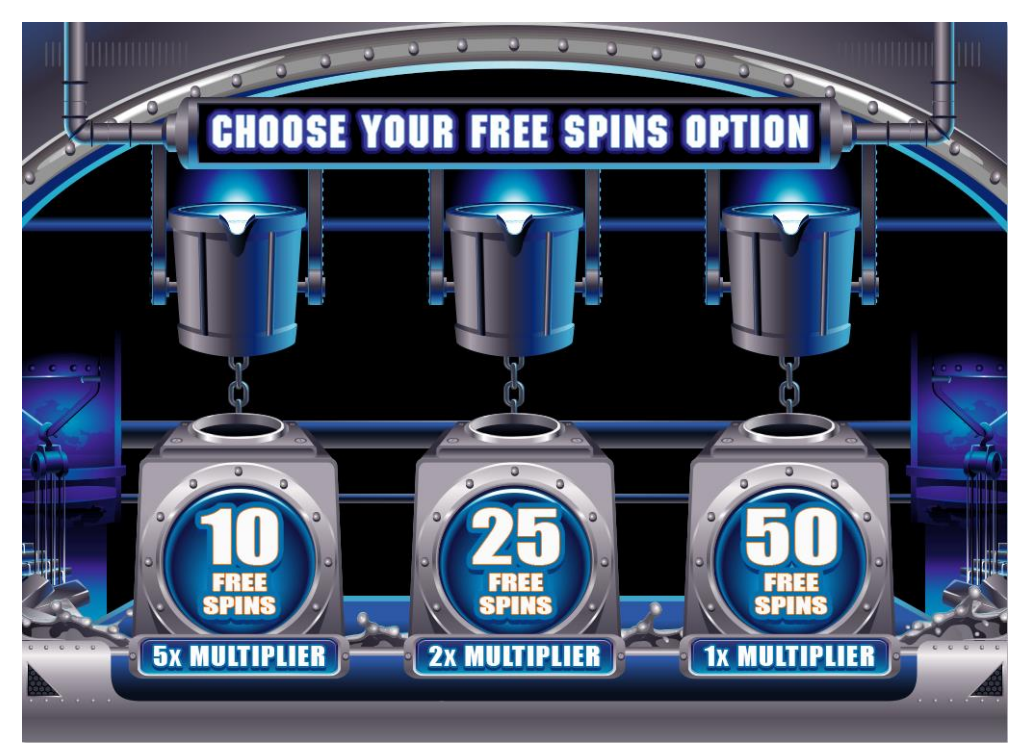

**Pantalla de selección de tiradas gratis**

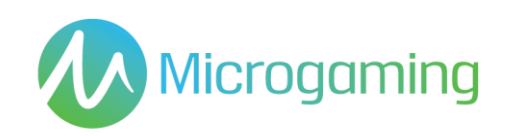

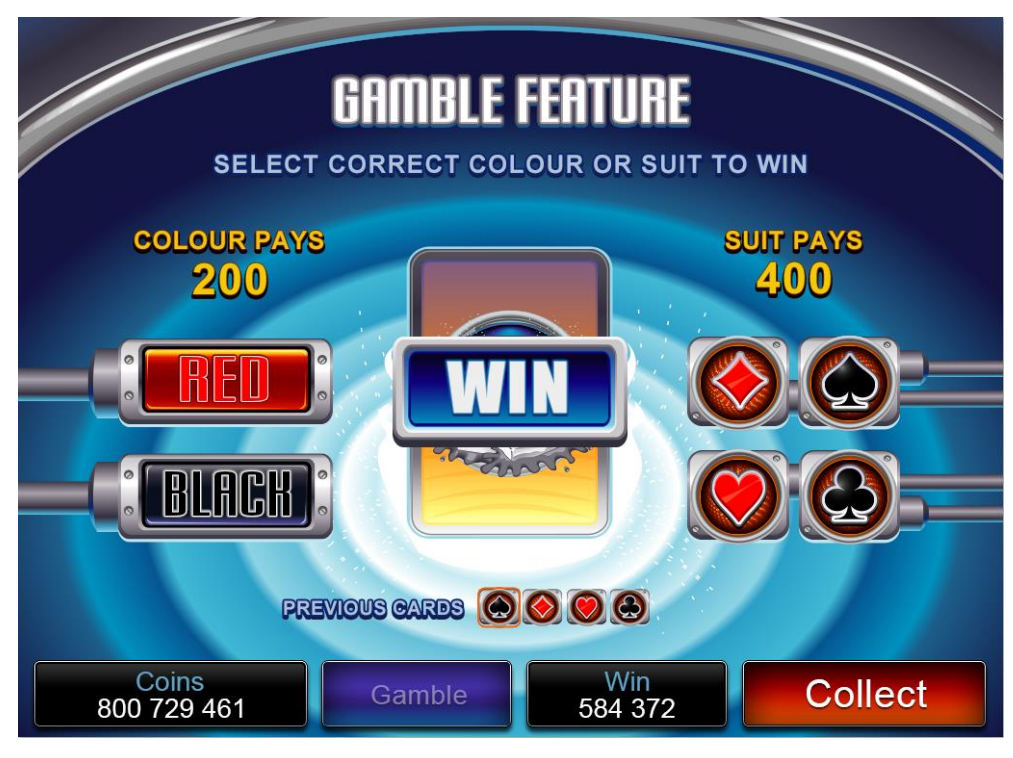

**Pantalla de apuesta**

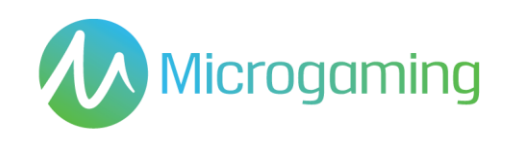

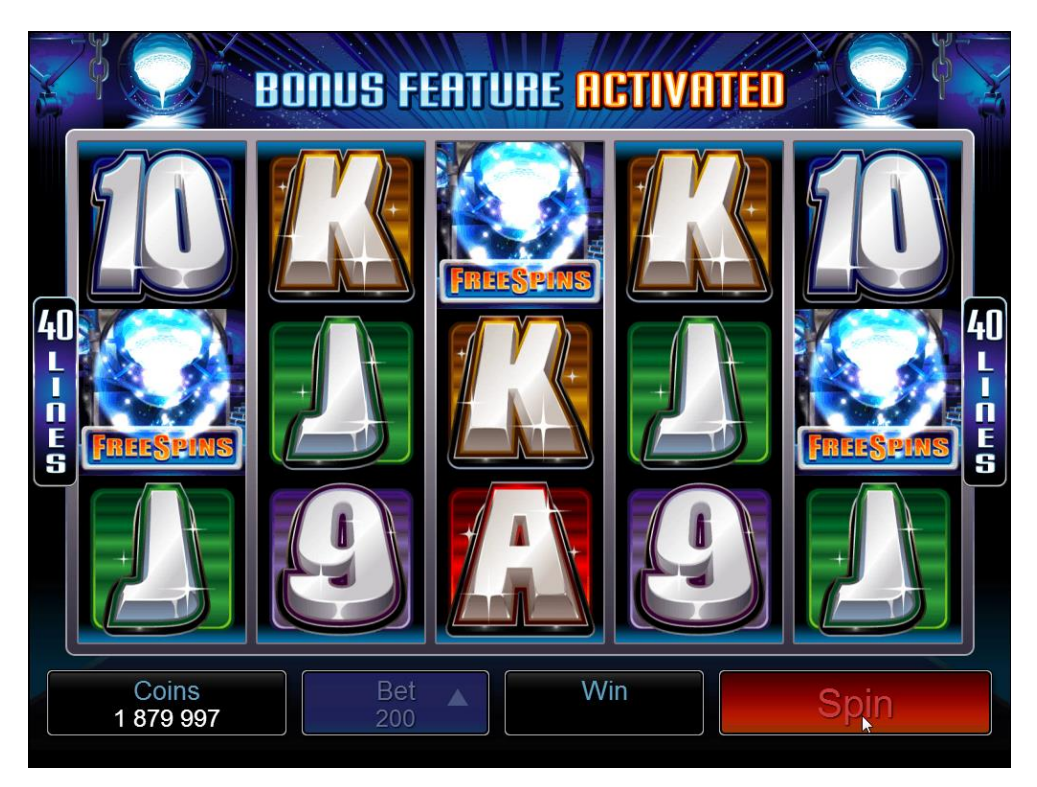

**Activación de pantalla de tirada gratis**

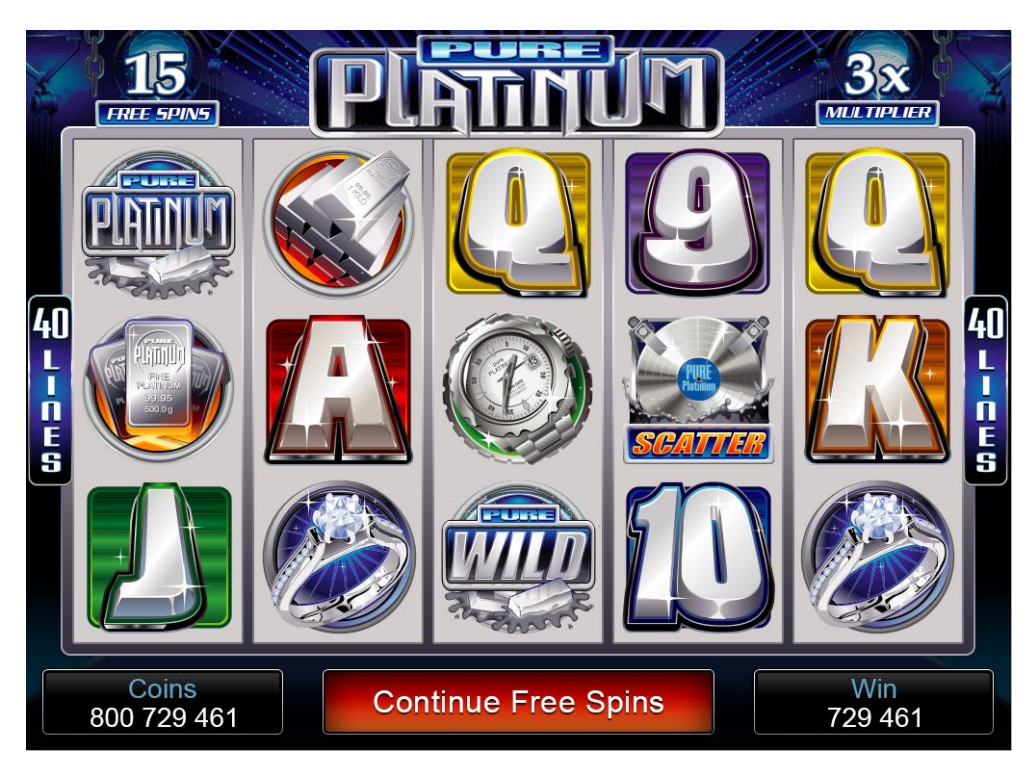

**Pantalla de tirada gratis**